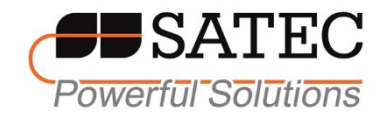

## **Счетчик электрической энергии**

(многофидерный измеритель электроэнергии)

# BFM-II **Руководство по эксплуатации**

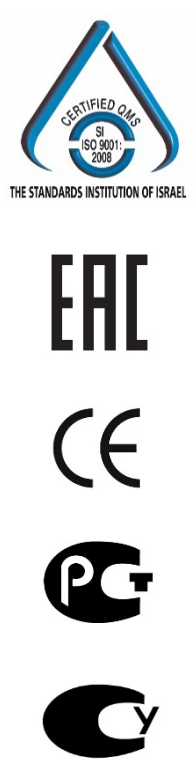

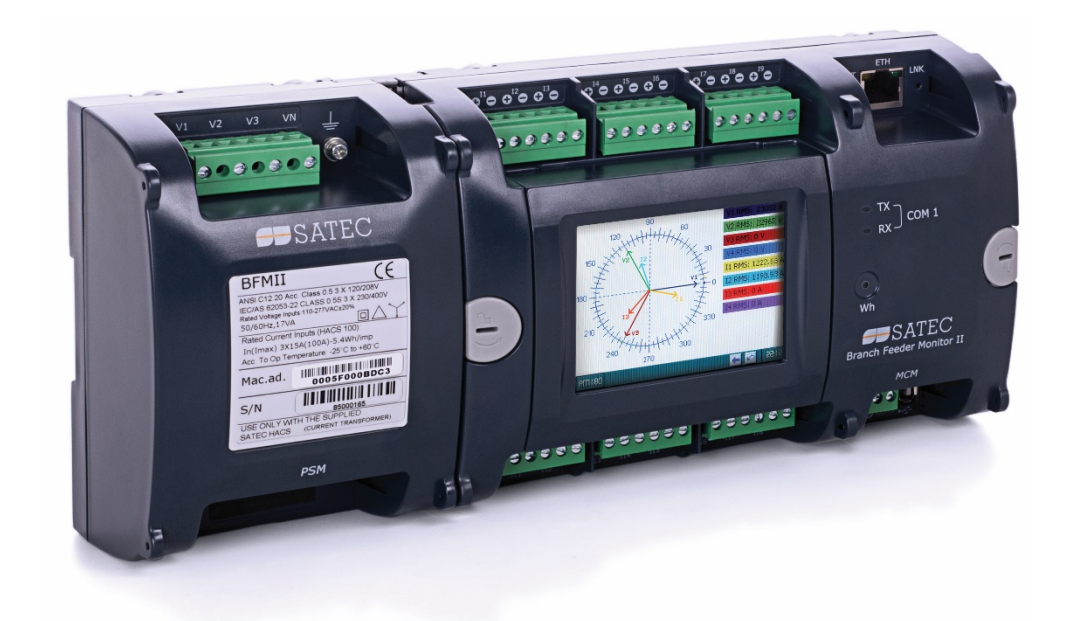

#### 1. Назначение и область применения

#### **Общая информация:**

Многофидерный измеритель электроэнергии BFM II является компактным решением для учета потребления электроэнергии на объектах с большой концентрацией потребителей: в жилом секторе, офисных зданиях, торговых центрах, а также на промышленных объектах.

Прибор устанавливается в существующих или новых электрощитах без изменения монтажа.

Прибор имеет жидкокристаллический touch-screen дисплей и позволяет производить измерения электроэнергии и основных параметров сети по 18, 24, 30, 36, 42 или 54 каналам.

Подключение токов производится через внешние компактные токовые трансформаторы HACS, поставляемые вместе с прибором.BFM II может быть оснащен различными модулями ввода/вывода, а также дополнительными портами связи.

Базовая версия имеет 3 порта связи: Ethernet, USB и RS-485, а также 256 Мб энергонезависимой памяти.

#### **Версии прибора:**

- BFM II (18 токовых входов) Базовый блок (MCM) оснащенный 18 токовыми входами.
- BFM II (24 токовых входа) Базовый блок (MCM) оснащенный 18 токовыми входами + дополнительный модуль CIM6.
- BFM II (30 токовых входов) Базовый блок (МСМ) оснащенный 18 токовыми входами + два дополнительных модуля CIM6.
- BFM II (36 токовых входов) Базовый блок (МСМ) оснащенный 18 токовыми входами + дополнительный модуль CIM18.
- BFM II (42 токовых входов) Базовый блок (МСМ) оснащенный 18 токовыми входами + дополнительный модуль CIM18 + СIM6.
- BFM II (54 токовых входов) Базовый блок (МСМ) оснащенный 18 токовыми входами + два дополнительных модуля CIM18.

#### **Возможности:**

- Измерения основных параметров и высокоточный учет электроэнергии сети для 18, 24, 30, 36, 42 или 54 однофазных, 27 двухфазных или 18 трехфазных потреблителей или любой их комбинации
- Возможность автоматического суммирования потребленной электроэнергии по нескольким каналам
- Возможность дополнительно установить до 2-х модулей расширения (дополнительные токовые каналы)
- Возможность установить до 4-х модулей расширения (коммуникация, дискретные входы, релейные выходы)
- Учет активной и реактивной электроэнергии с классом точности 0.5S по ГОСТ 31819.22- 2012
- Возможность подключения до 72 импульсных счетчиков (газ, вода, электроэнергия) для сбора (дискретный вход), передачи и хранения данных
- Возможность учитывать и компенсировать неточность ТТ HACS
- Базовый контроль качества электрической энергии (Перенапряжения, провалы напряжения). Контроль индивидуальных гармоник (до 30й гармоники)
- 3-фазное/2-фазное/одно-фазное подключение звезда или треугольник. (ток, напряжение, cosφ, частота, активная мощность, реактивная мощность, полная мощность и др.)
- Измерение интегральных значений токов и напряжений
- Встроенная многотарифная, настраиваемая система учета электроэнергии (TOU), встроенные часы, календарь на 40 лет. (4 регистра энергии х 4 тарифа, 4 сезона х 4 типа дня, 8 смен тарифа в течении дня, гибкая настройка расписания смены тарифов)
- Программируемое тарифное меню-календарь для каждого канала измерения
- Журнал событий для регистрации внутренней диагностики, срабатывания триггеров и состояния дискретных входов/релейных выходов
- Журналы для записи данных, программирование записи в разделы данных на периодической основе или по внутреннему или внешнему триггеру
- Возможности ПЛК (4 программируемых уставки, логика) для каждого отдельного субприбора

Опциональный 4-х дюймовый, цветной TFT Graphical LCD дисплей с LED подсветкой и Touch Panel

- Работа прибора как в сетях 50/60Гц, так и в сетях DC (при использовании специального ИП)
- Встроенные часы с независимым источником питания.

#### **Возможности по переключению тарифа:**

- Автоматическое через программируемый календарь
- Через команду по порту связи
- Через дискретный вход

#### **Порты связи:**

- Стандартный RS-485 порт
- Стандартный USB порт
- Стандартный 10/100Base T Ethernet порт

## **Протоколы связи:**

MODBUS RTU (MODBUS/TCP)

#### **Дискретные входа/Релейные выходы:**

Модуль: 9 Дискретных входов

Модуль: 18 Дискретных входов

Модуль: 4 Аналоговых входа (*future*)

#### **Дополнительные порты связи:**

Модуль: модем + дополнительный порт RS-485

## **Обозначение:**

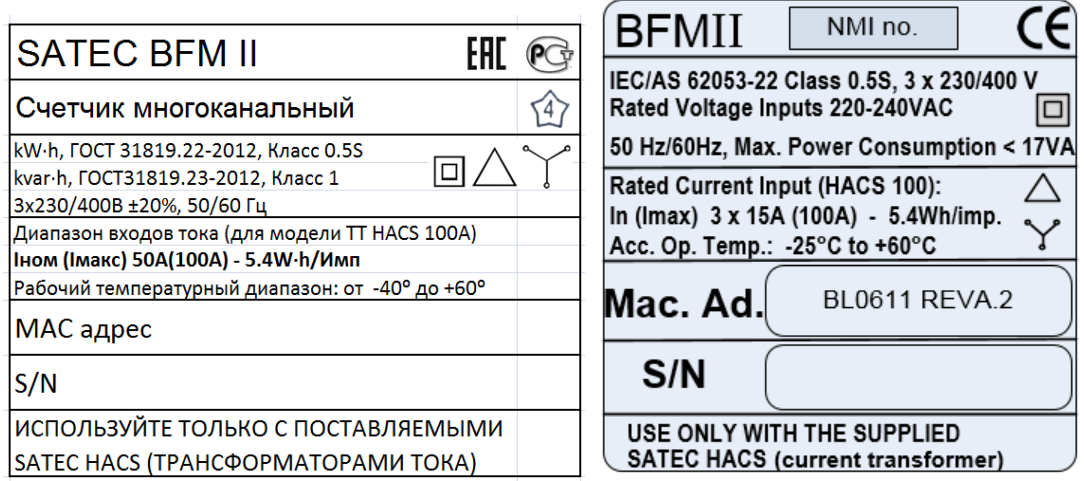

Рис. 1 Табличка обозначения версии прибора (английская и русская версии)

## **2. Габаритные размеры и монтаж BFM II**

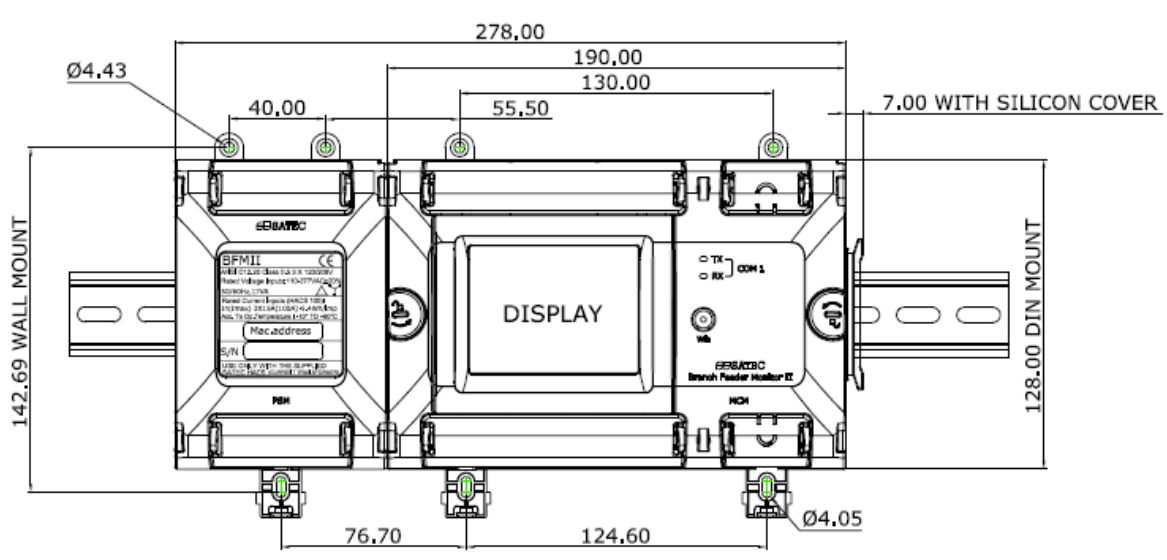

BFM II BASIC CONFIGURATION 18 CURRENT MEASURING CHANNELS

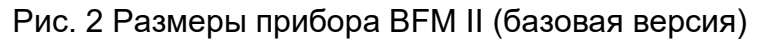

#### BFM II CONFIGURATION 24 CURRENT MEASURING CHANNELS

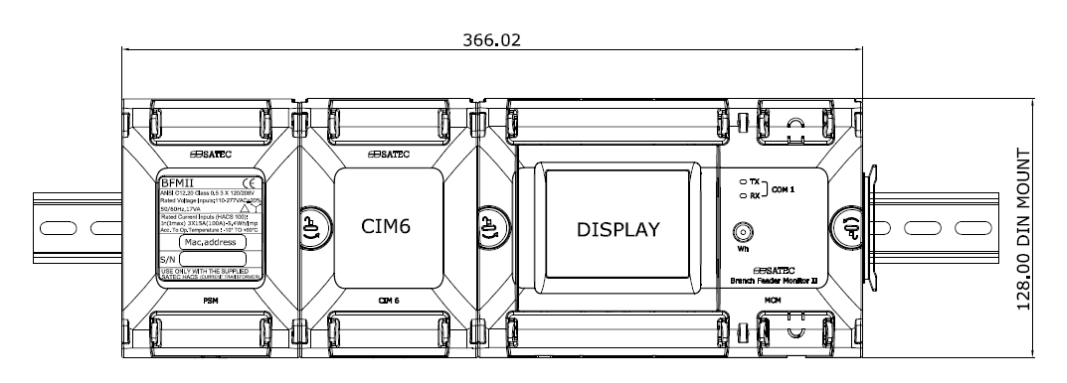

## Рис. 3 Размеры прибора BFM II (версия 24 токовых канала)

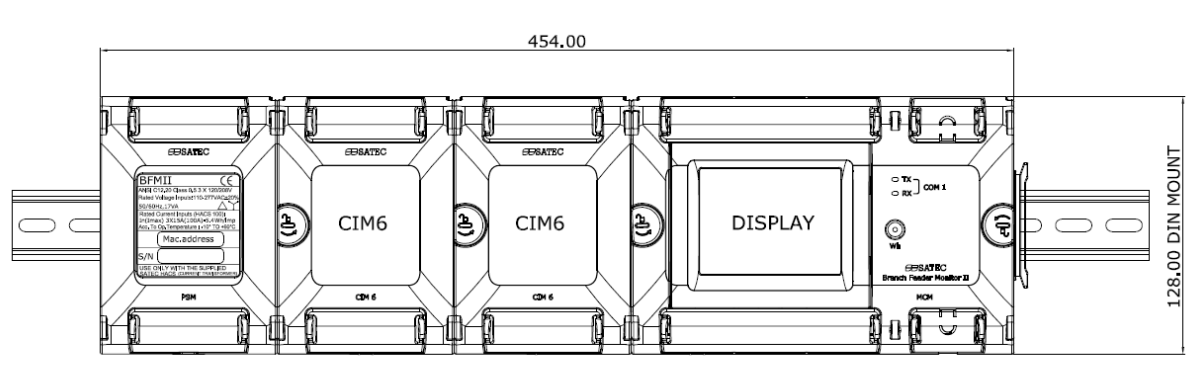

BFM II CONFIGURATION 30 CURRENT MEASURING CHANNELS

Рис. 3 Размеры прибора BFM II (версия 30 токовых канала)

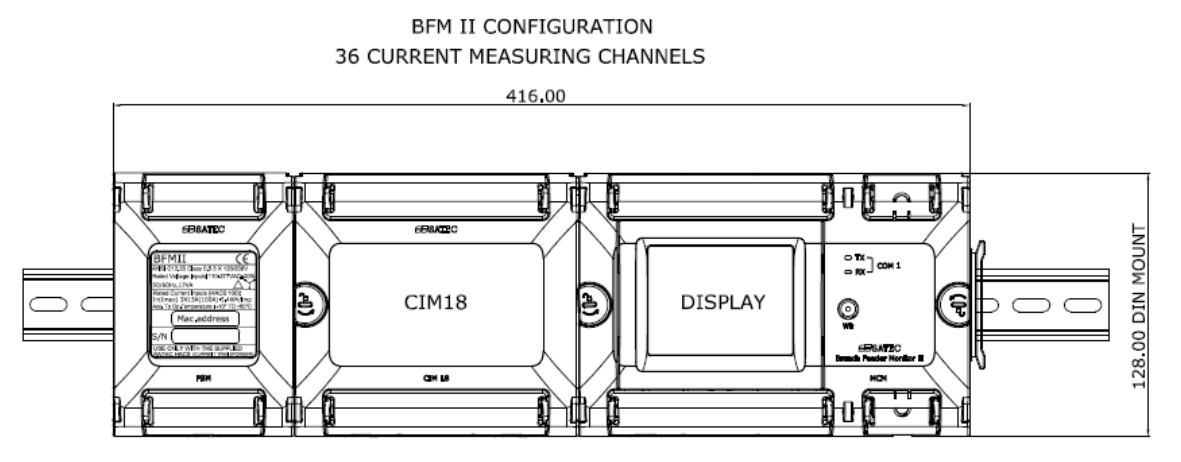

Рис. 4 Размеры прибора BFM II (версия 36 токовых канала)

#### BFM II CONFIGURATION 42 CURRENT MEASURING CHANNELS

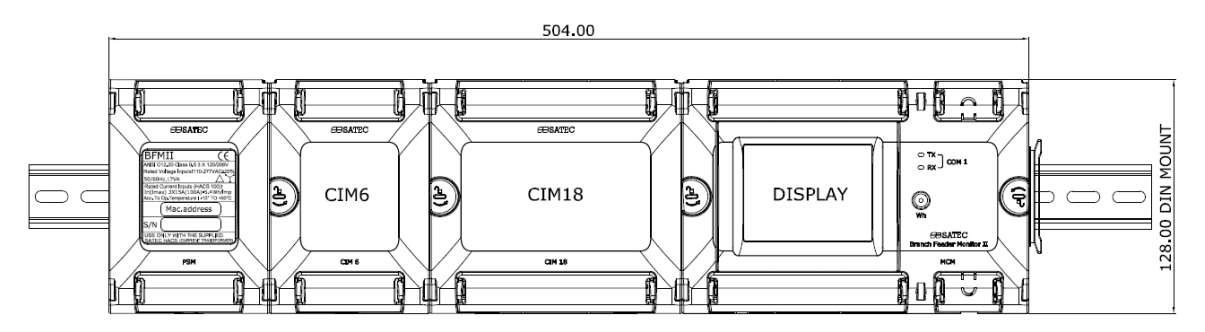

Рис. 5 Размеры прибора BFM II (версия 42 токовых канала)

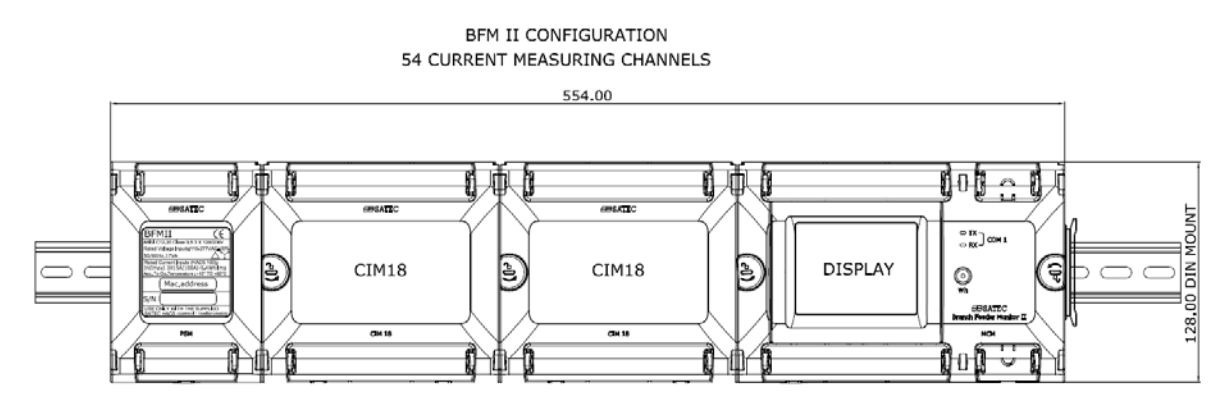

Рис. 6 Размеры прибора BFM II (версия 54 токовых канала)

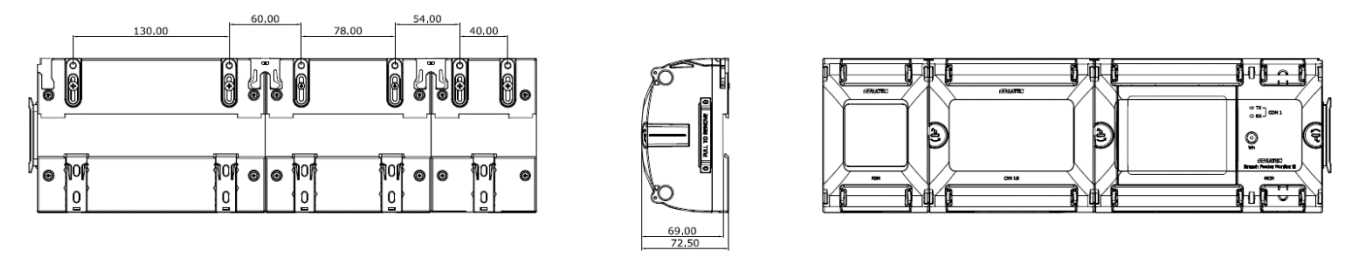

Рис. 7 Монтажные размеры при установке прибора на панель

## **3. Электрическое подключение прибора**

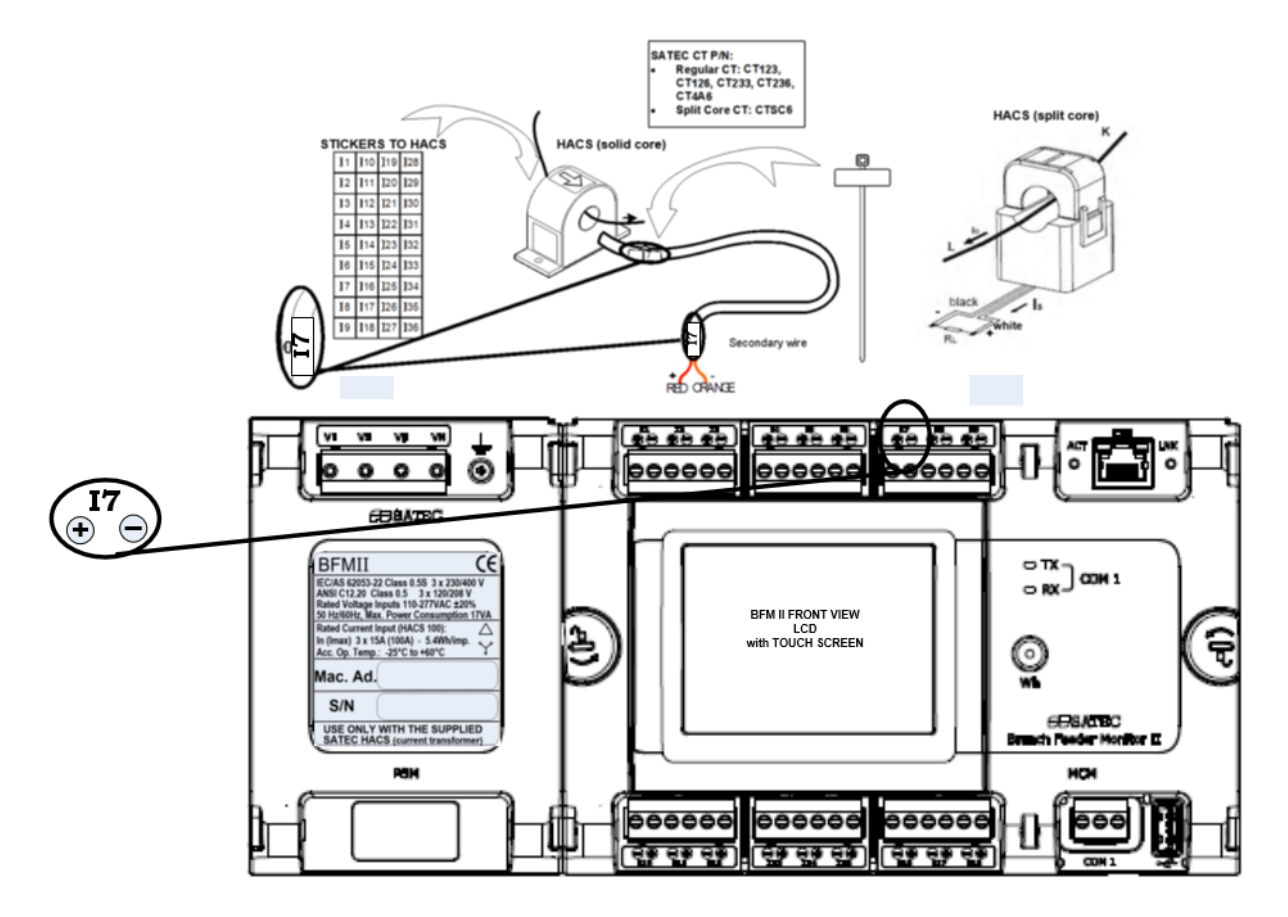

Рис. 8 Поключение и маркировка трансформаторов тока

#### **Использовать только с поставляемыми трансформаторами тока HACS**

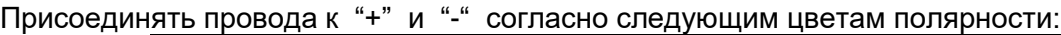

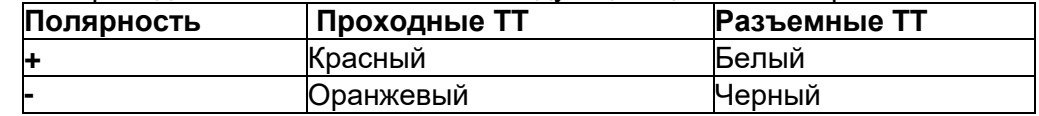

Рекомендуется маркировать кабели, контакты карты ТТ и ТТ маркерами.

#### **Требования по безопасности**

Для обеспечения требований по безопасности BFM II должен быть заземлён – контакт защитного заземления должен быть соединён с землёй медным проводником минимальной длины.

Допускается подключать BFM II во вторичные цепи стандартных трансформаторов тока ХХХ/5А

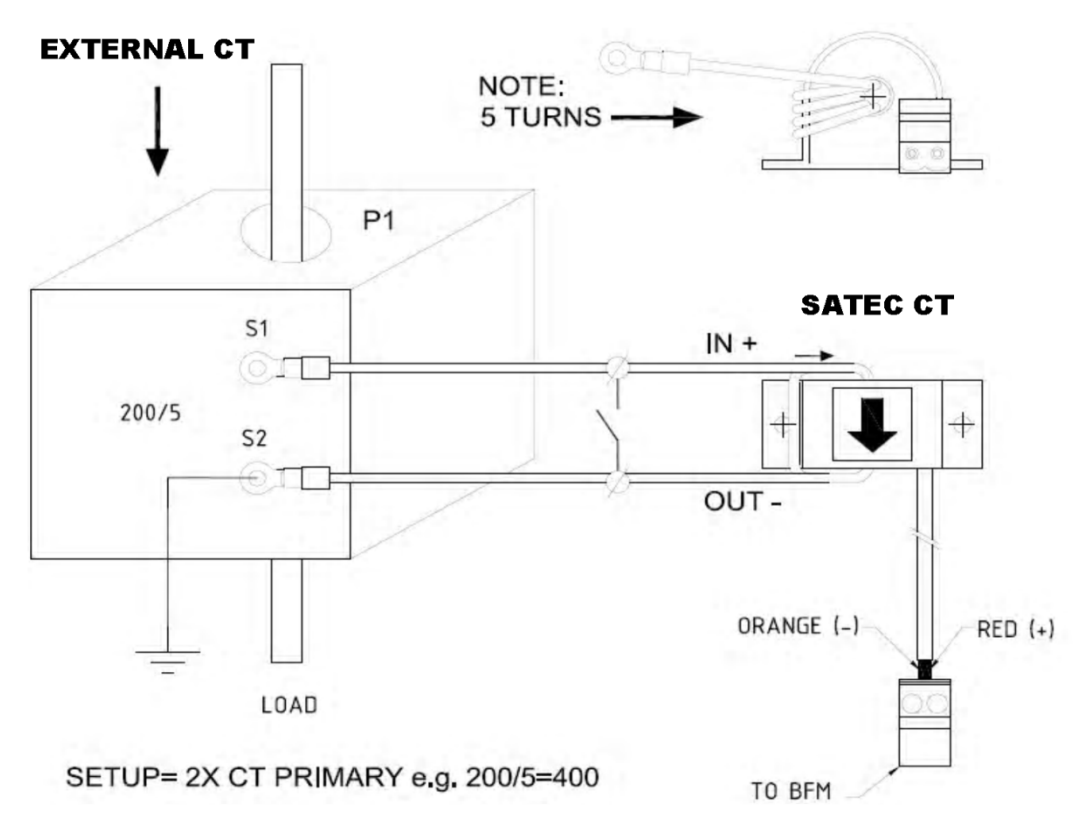

## **Рис. 9 Подключение внешних ТТ к ТТ SATEC BFM II**

Ниже представлены различные варианты HACS – трансформаторов тока, которые могут быть заказаны в комплекте с прибором. Данная таблица носит справочный характер, полные данные, технические характеристики и весь спектр возможных моделей представлен в отдельном документе.

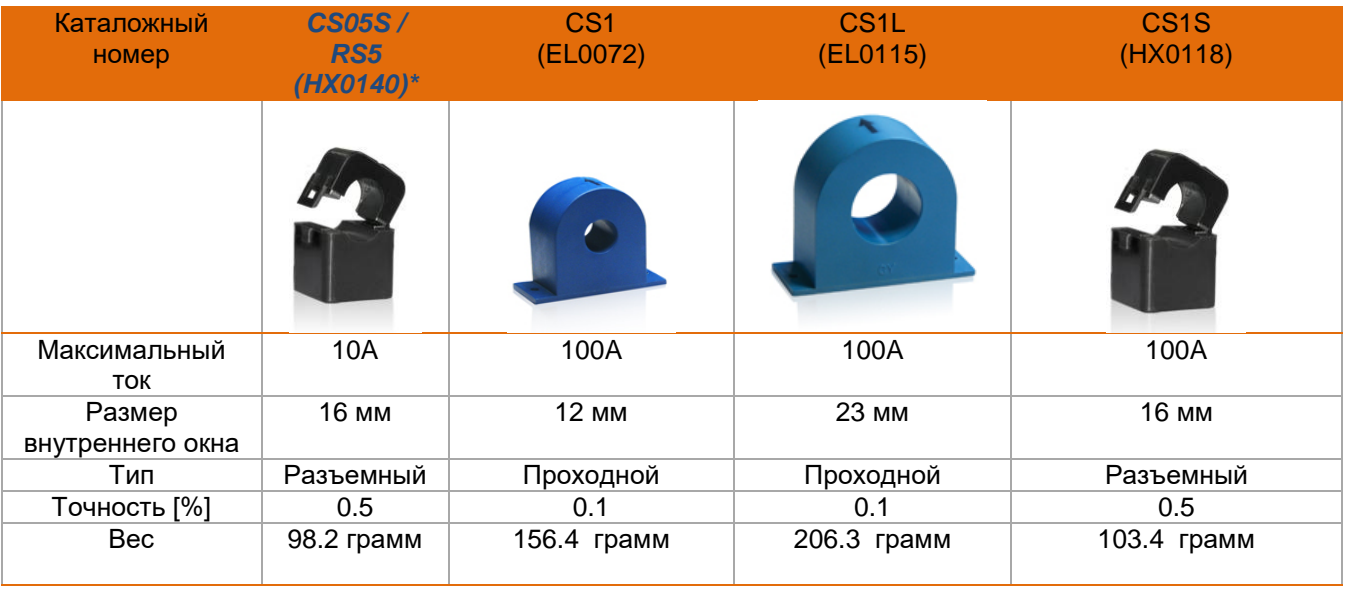

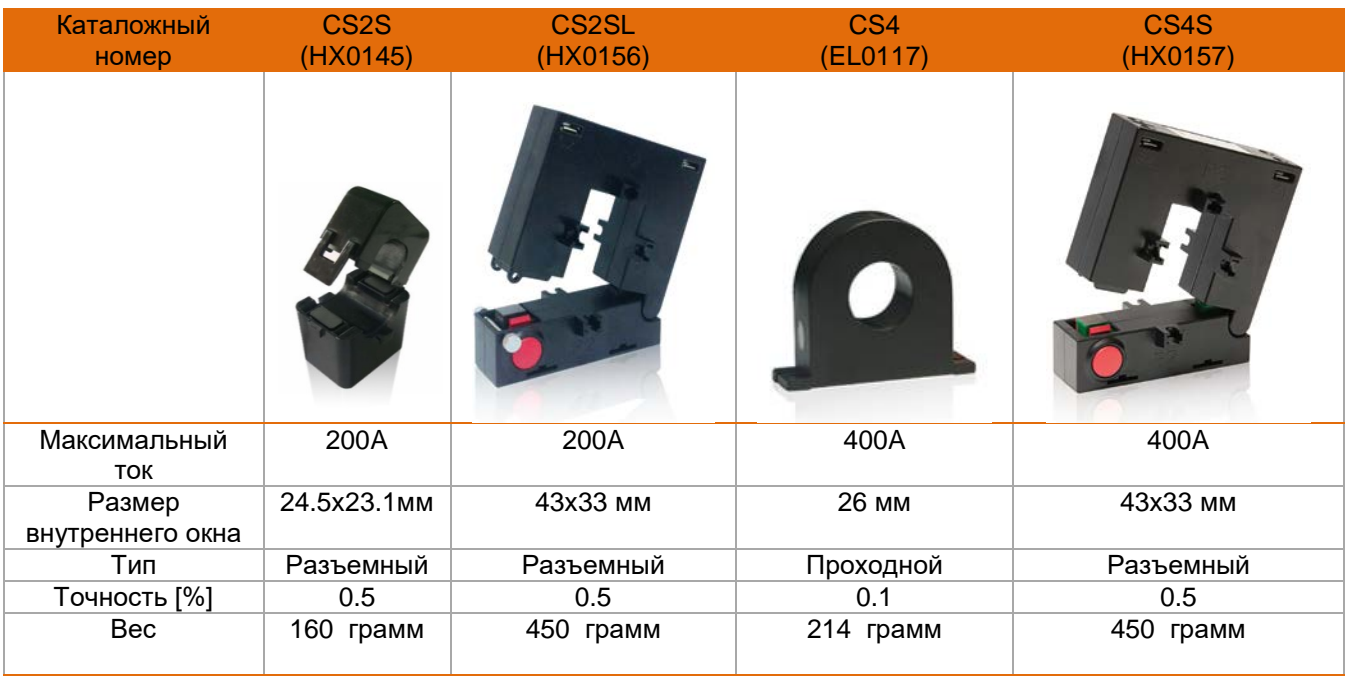

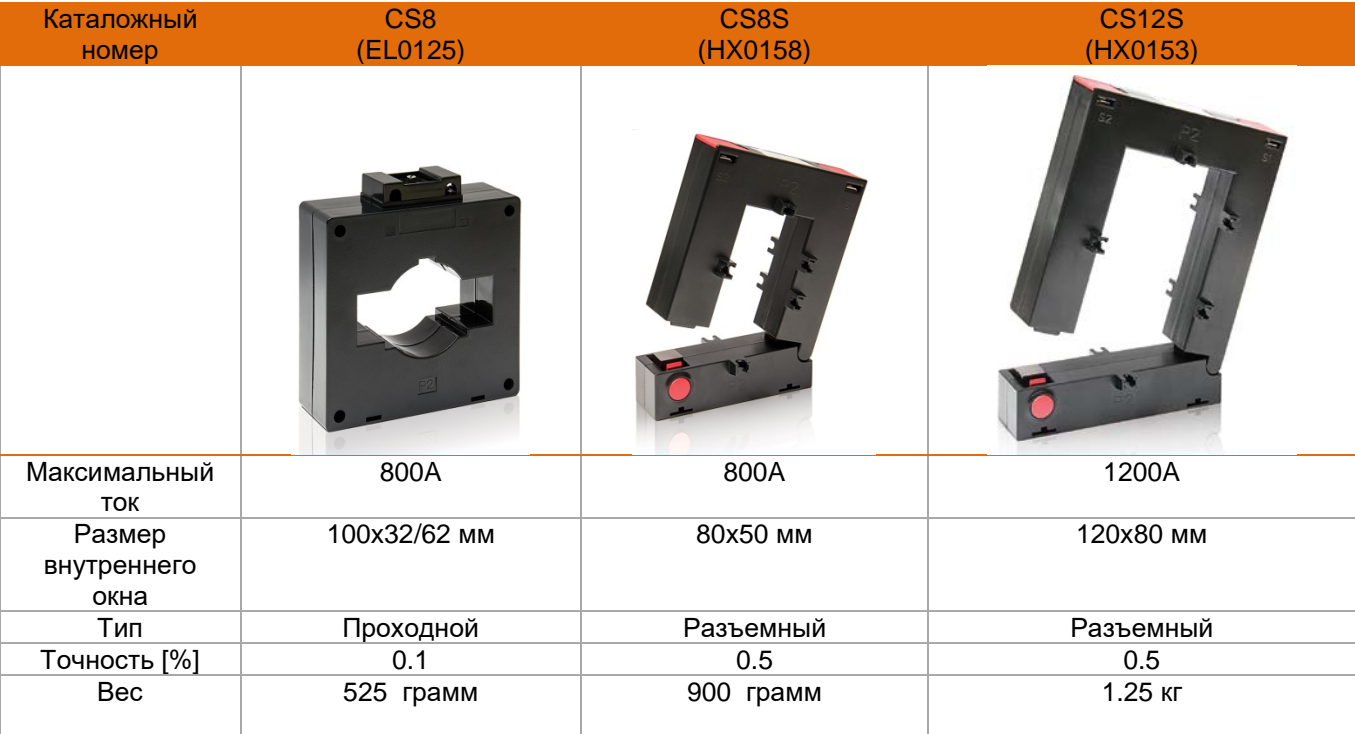

## Примечание:

\**Трансформатор CS05S / RS5 (HX0140) может быть подключен только к специальной версии прибора – RS5. Данная версия предназначена для подключения во вторичные цепи существующих трансформаторов тока.*

Краткие технические характеристики HACS

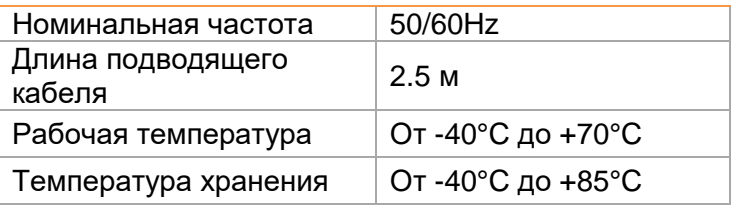

*Рекомендации по установке:*

Все ТТ - HACS включают в себя встроенную схему защиты для обеспечения максимальной безопасности, нет опасных напряжений при разомкнутых вторичных цепях.

. Все ТТ - HACS поставляются с кабелей длинной 2.5 метра. Максимальная длинна кабеля между прибором и ТТ: 200 метров

Рекомендуется использовать экранированный кабель для соединения между ТТ - HACS и счетчиком. Экран кабеля должен быть подключен к земле прибора BFM II.

Рекомендуется, располагать соединительный кабель в отдельных кабельных каналах и по крайней мере в 1 метре от источников сильного магнитного поля.

## **3.Типовое электрическое подключение**

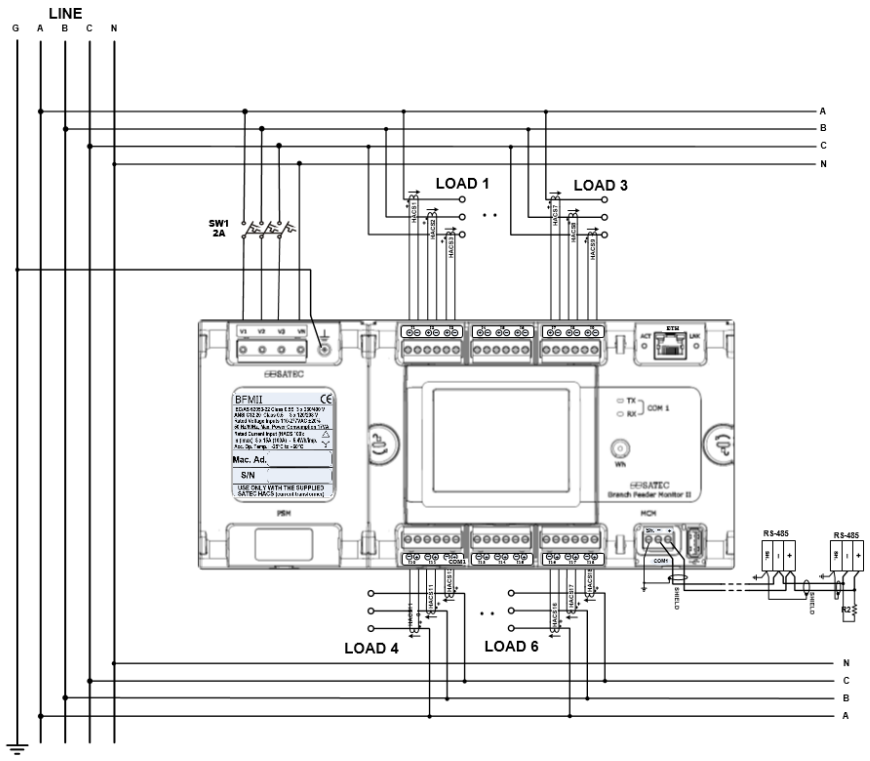

Рис. 10 Схема типового подключения в 4-х проводную сеть (звезда)

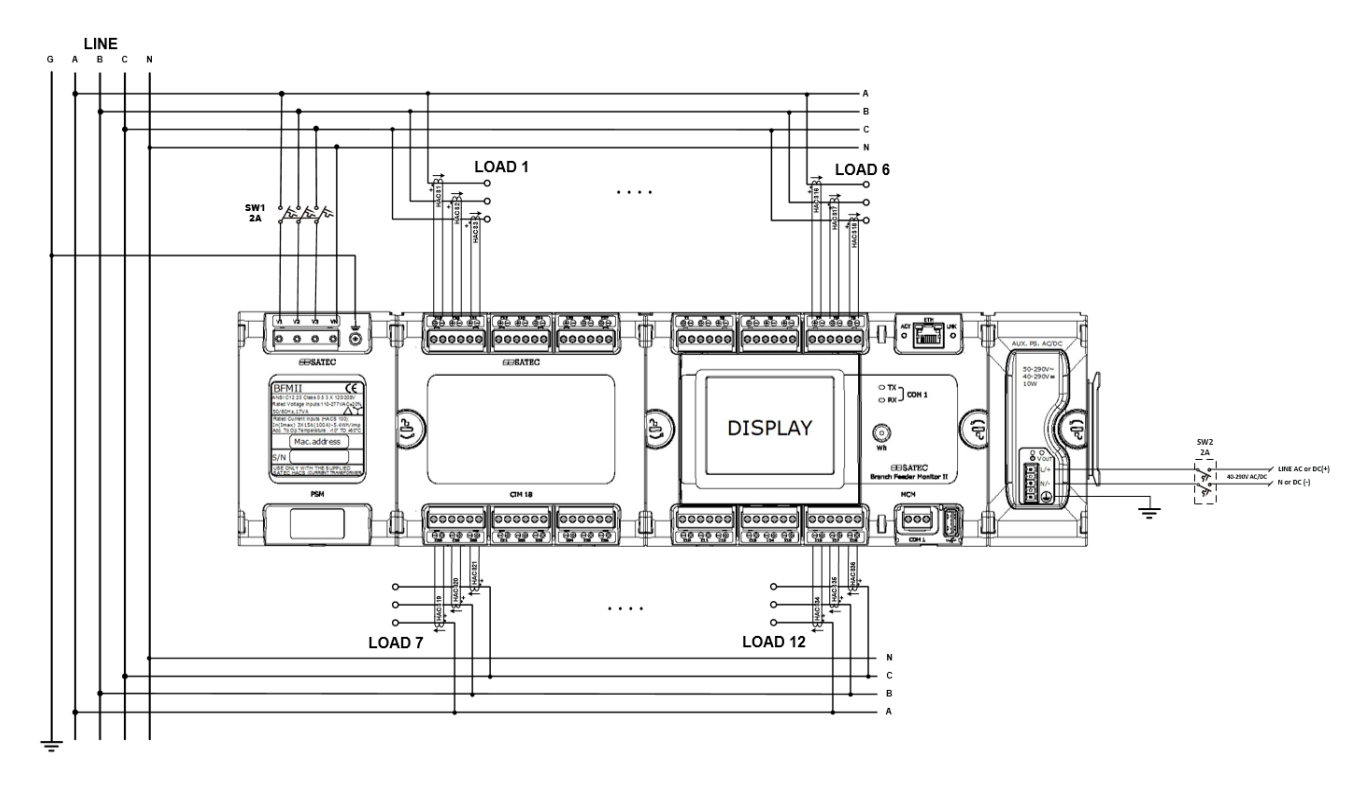

Рис. 11 Схема типового подключения при использовании модуля внешнего питания

## **4. Подключения дополнительных входов ввода/вывода**

#### **Дискретные входы**

Существует 2 вида модуля дискретных входов по количеству входов:

- 9 дискретных входов
- 18 дискретных входов

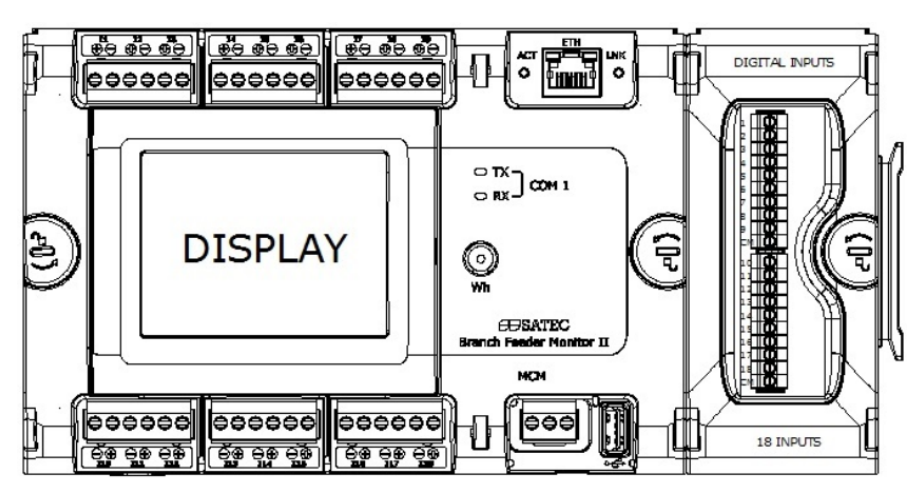

Рис. 12 Подключение модуля дискретных входов к прибору

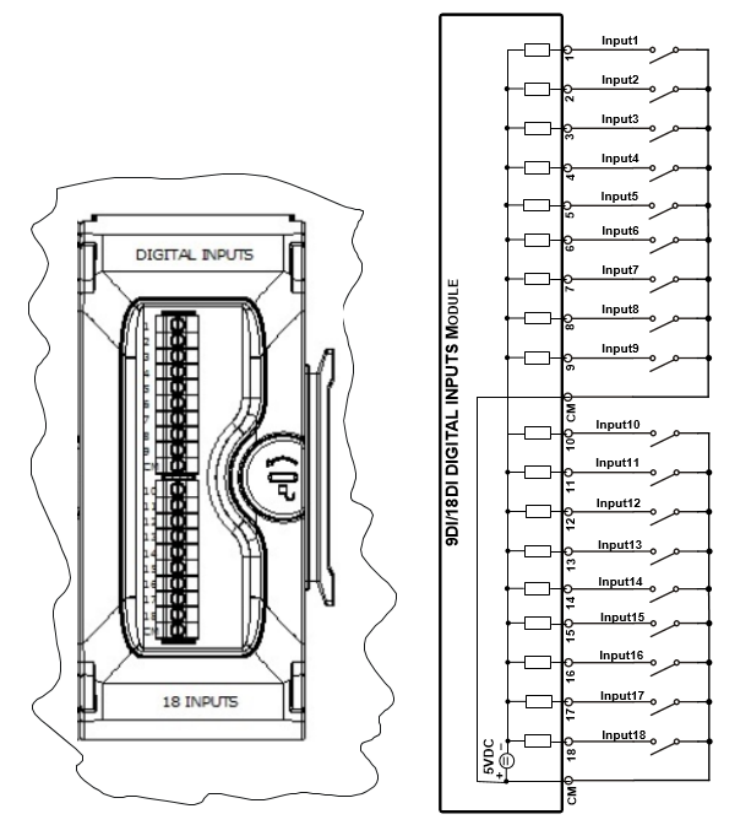

Рис. 13 Электрическое подключение модуля дискретных входов

#### **Аналоговые выходы**

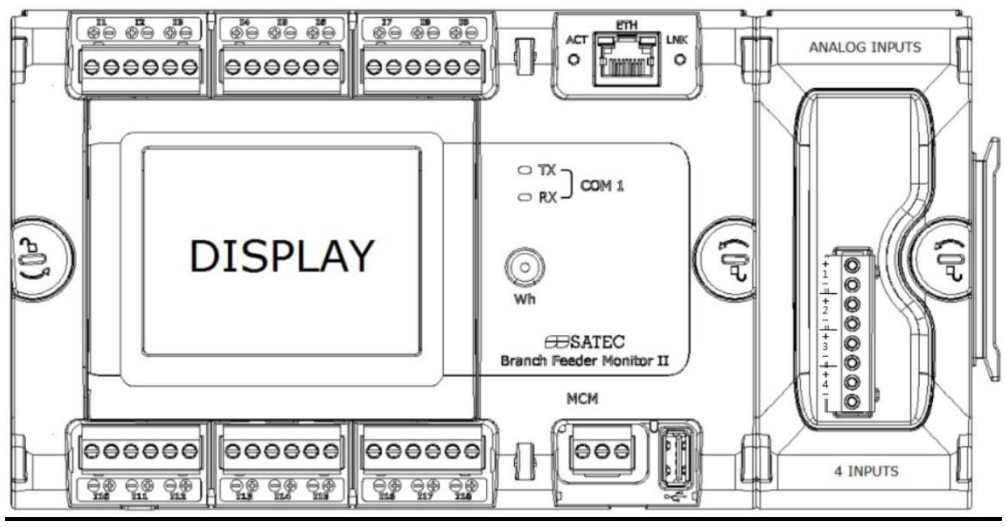

Рис. 14 Подключение модуля аналоговых входов к прибору

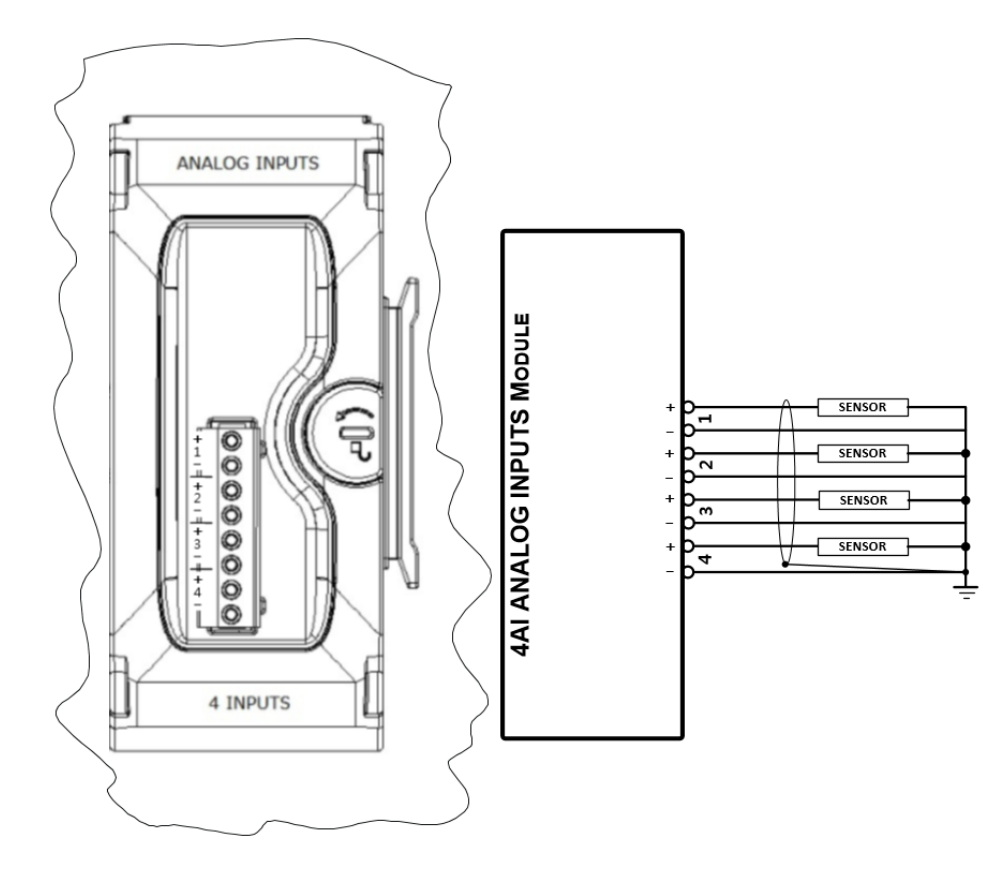

Рис. 15 Электрическое подключение модуля аналоговых входов

#### **Релейные выходы**

• 9 релейных выходов (2 модуля на 1 прибор максимум)

К прибору BFM II может быть подключено до 2-х модулей по 9 электромеханических реле на каждом (Form А). Модуль не может быть использован отдельно от прибора.

Команду на реле возможно подавать через MODBUS регистры прибора, или используя ПО PAS. В будущих версиях прибора появиться возможность управлять реле посредством встроенной логики.

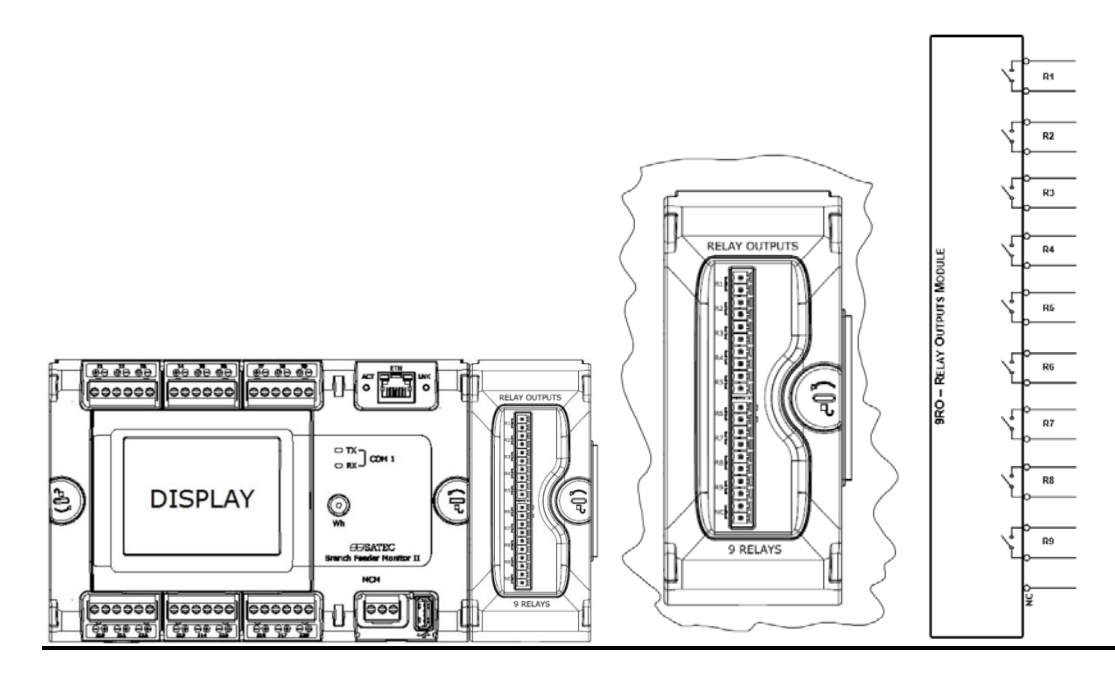

Рис. 16 Электрическое подключение модуля релейных выходов

## **5. Подключения линии связи**

## **Возможны несколько опций портов сязи для BFM II.**

**Подключение прибора через порт RS-485**

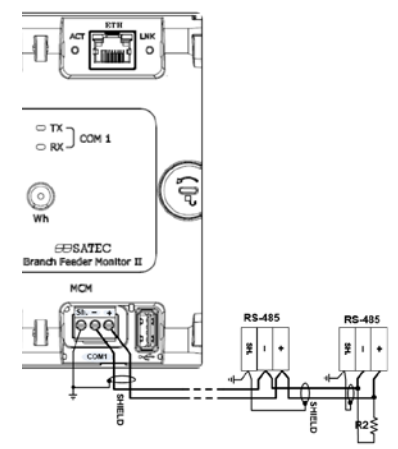

Рис. 17 Подключение прибора через порт RS-485

## **Подключение прибора через порт USB**

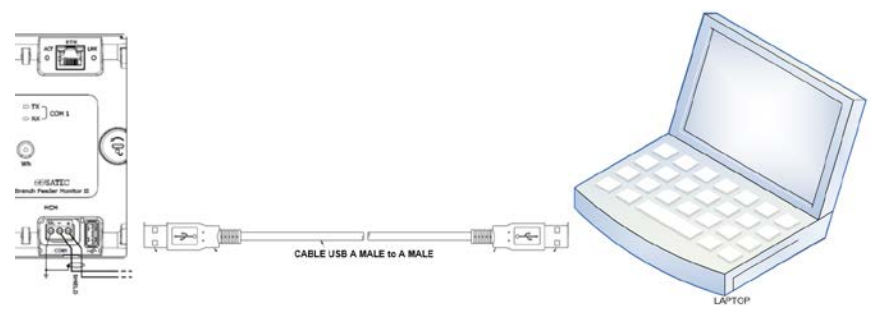

Рис. 18 Подключение прибора через порт USB

#### **Подключение прибора через порт Ethernet**

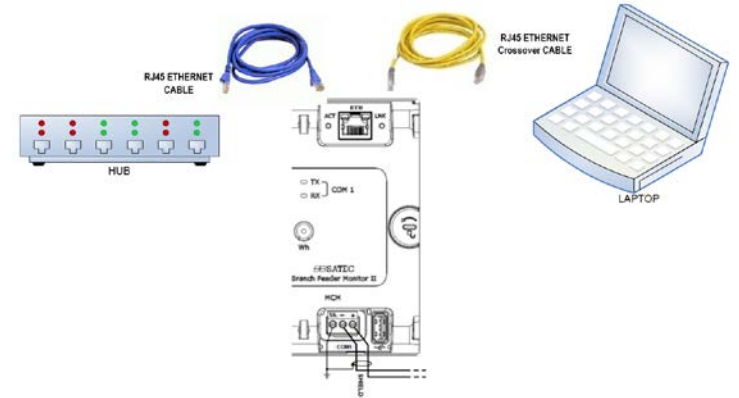

Рис. 19 Подключение прибора через порт ETH

## **Пломбирование токовых цепей и цепей коммуникации**

Специальные пластиковые крышки позволяют осуществить пломбирование входных токовых клеммников, а также разъемов для подключения коммуникации.

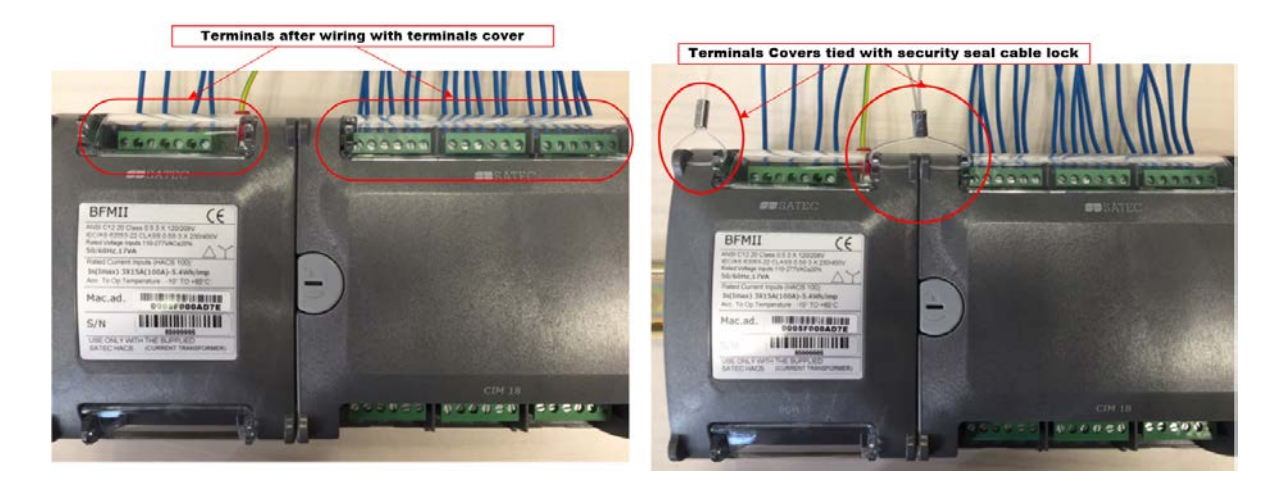

Рис. 20 Места установки пломб и пластиковых крышек для пломбирования прибора

#### **Настройка прибора BFM II**

#### **Парольная защита**

Прибор BFM II снабжен защитой пользовательскими паролями, с тремя уровнями доступа. Пароль состоит из 8 цифр. Каждый раз при переходе в программный режим выдается запрос на ввод корректного пароля. Счетчик поставляется с заводскими уставками всех паролей, равными 9.

Рекомендуется изменить заводские пароли как можно быстрее, это необходимо для защиты Ваших настроект и накопленных данных от несанкционированного изменения.

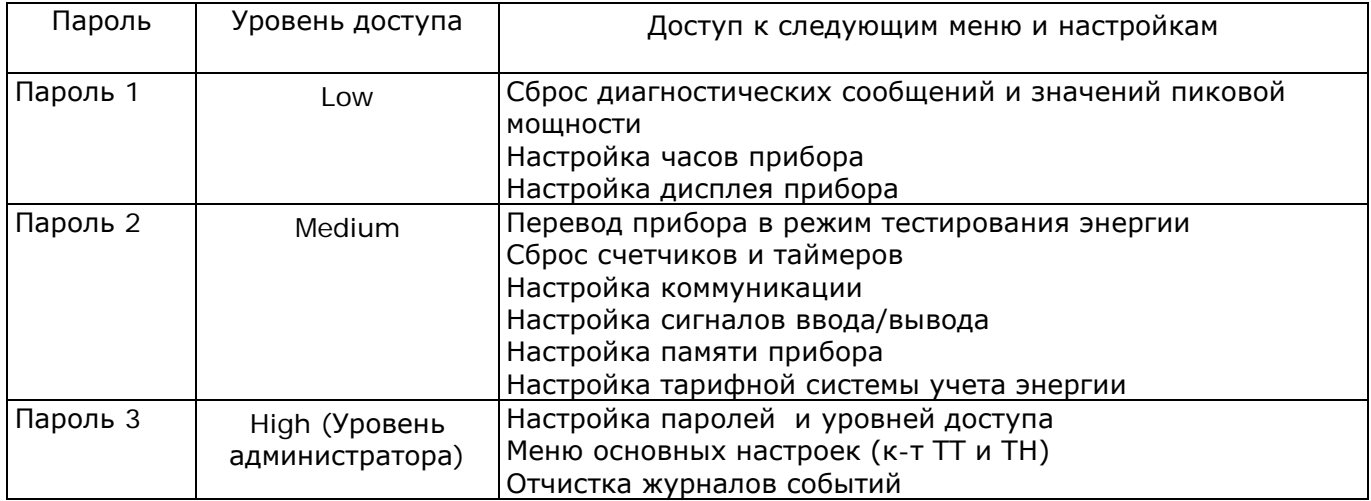

Попытки подбора пароля автоматически записываются в журнал событий, после каждых трех неудачных попыток, в течение 5 минут.

#### **Система суб-приборов (счетчиков)**

BFM II обеспечивает до 54 суб-приборов **(**submeters) с отдельными измерительными регистрами и регистрами для хранения данных о потреблении энергии.

Каждый суб-прибор может показывать данные конкретного потребителя или использоваться как виртуальный счетчик для автоматического суммирования энергии от различных суб-приборов. Кроме того, BFM II имеет четыре дополнительных суб-прибора (55- 60 суб-приборы), которые можно использовать для целей суммирования, когда были использованы все 54 измерительных канала.

Меню настройки прибора «Назначение каналов» позволяет определить до 54 одно-фазных или до 18 трех-фазных счетчиков. Каждный суб-прибор может быть связан с конкретными токовыми входами (от 1 до 3).

По умолчанию прибор настроен как шесть трех-фазных суб-приборов с номинальным током 50А, трансформаторы HACS -100. Для модели RS-5 настройки отличаются, прибор настроен на номинальный ток 10А, и специальный ТТ.

#### **Адресация суб-приборов**

BFM II в базовой версии использует протокол Modbus для передачи данных. Полное описание коммуникационного протокола содержится в справочном руководстве BFM II Modbus. Каждому активному суб-прибору присваивается уникальный коммуникационный адрес, который позволяет получить доступ к его частным регистрам и настройкам. Данные адреса

назначаются автоматически в последовательном порядке, начиная с базового адреса устройства, который был запрограммирован в меню настройки связи. Следующая таблица наглядно показывает систему адресации**.**

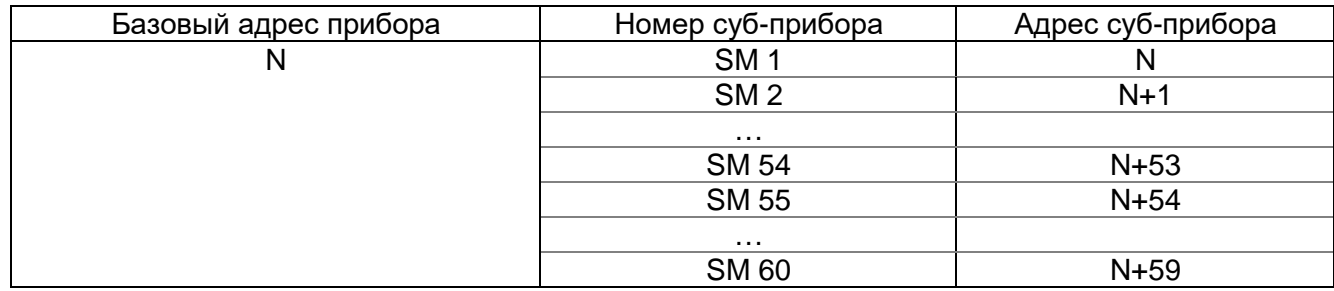

По умолчанию базовый адрес установленный на заводе – 1, прибор занимает диапазон адресов от 1 до 6, для 6 трехфазных суб-приборов.

Примечание:

Большинство настроек, за исключением: уставок и регистрации данных, являются общими для всех суб-приборов. Вы можете прочитать или записать их с помощью любого адреса, ваши изменения влияют на все суб-приборы в BFM II.

#### **Работа с прибором через дисплей**

Запуск прибора и стартовая диагностика

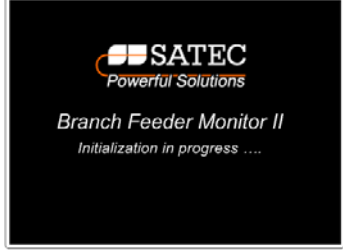

После подачи питания на прибор, на дисплее появится сообщение запуска, которое отображается в течение одной секунды. "Идет инициализация ..." данное сообщение указывает на нормальный процесс включения прибора. После завершения инициализации, прибор отобразит базовый экран измерений, который отображается по умолчанию, как показано ниже.<br>  $\frac{\text{Screen description}}{\text{bar}}$  Instrument measurement

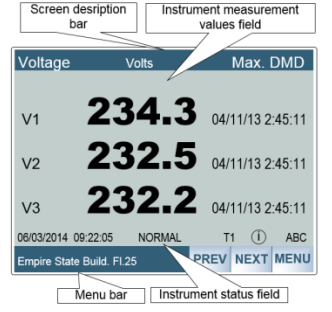

На данном экране отображаются следующие параметры:

- Текущая дата и время
- Режим вычисления энергии Нормальный режим работы или режим поверки
- При наличии информационных сообщений на экране есть символ "i"
- ABC показывает наличие трех фаз напряжения и их порядок чередования

Дисплей может поддерживать работу на 2-х языках: Английском и Русском. Данная версия руководства описывает работу с дисплеем на английском языке.

Меню дисплея интуитивны и понятны они рассчитаны на работу пользователя, который не был знаком с данным руководством. Главное меню имеет кнопки быстрого доступа к 8 различным разделам. Во всех следующих меню появляется кнопка MENU, которая позволяет вернутся в главное меню в одно нажатие.

#### Main Menu Measurements Waveforms Phasor Device Logs Control Instrument Display Instrument Info Setup Setup mpire State Build. Fl.25

#### **Существуют следующие разделы:**

- **Measurment** меню доступа к измерениям
- **Waveforms** вывод на экран формы токов и напряжений
- **Phasor** векторная диаграмма токов и напряжений
- **Device Control** меню управления прибором
- **Logs** журналы событий прибора
- **Instrument Info** инофрмация о приборе
- **Instrument Setup** настройка прибора
- **Display Setup** настройка дисплея

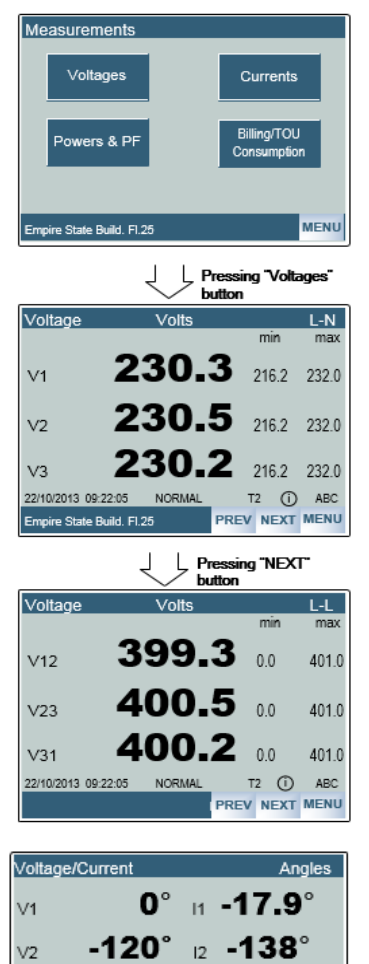

120° a 108°

50.02 Hz

NORMAL

 $\sqrt{3}$ 

FREQ 06/03/2014 09:22:05

#### **Меню измерений параметров сети**

Меню измерений состоит 4 основных разделов:

- **Voltages** данные о напряжениях
- **Currents** данные о токах
- **Powers & PF** данные о мощности и к-т мощности
- **Billing/TOU** данные о потреблении электроэнергии

При отображении напряжений прибор имеет несколько отдельных меню, между которыми можно перемещаться при помощи кнопок PREV/NEXT расположенных в нижнем правом углу экрана. В верхнем правом углу есть символ **L-N, L-L**, который указывает на фазные или линейные напряжения.

Также в отдельном меню можно увидеть углы токов и напряжений Для возврата в главное меню надо нажать кнопку MENU

#### **Меню отображения измерений сети – ток**

T2 (D ABC **PREV NEXT MENU** 

Данное меню состоит из двух разделов, в первом отображаются дейтствующие значения токов по каждому из суб-приборов, дополнительно существует отдельное меню для отображения максимальных значений тока усредненных на интервале (Demands).

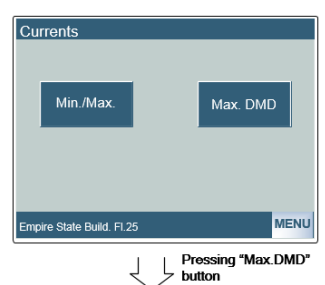

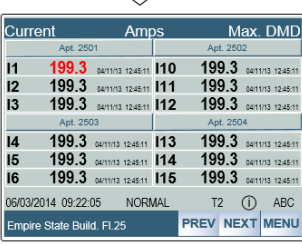

Для максимальных усредненных значений есть метка времени, которая позволяет точно понять время максимума.

Для возврата в главное меню надо нажать кнопку MENU

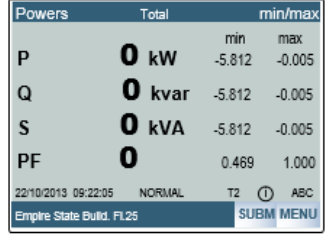

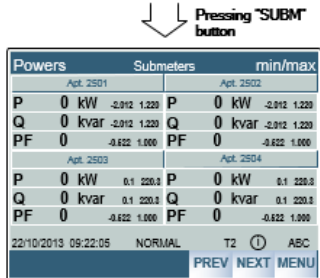

#### **Меню отображения измерений сети – мощность**

Данное меню состоит из двух разделов, в первом отображаются дейтствующие значения мощностей по каждому из суб-приборов, дополнительно существует отдельное меню для отображения максимальных значений мощности усредненных на интервале (Demands).

Для максимальных усредненных значений есть метка времени, которая позволяет точно понять время максимума.

Для возврата в главное меню надо нажать кнопку MENU

В двух отдельных меню можно осуществить вывод на экран формы токов и напряжений, а также фазора для контроля правильности подключения прибора и порядка чередования фаз

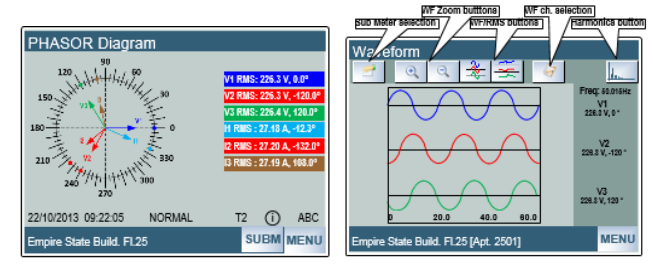

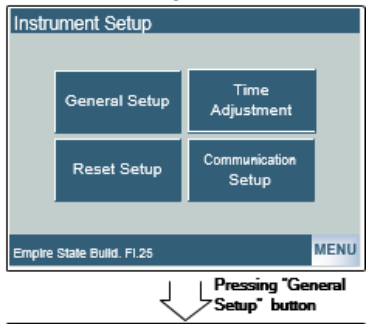

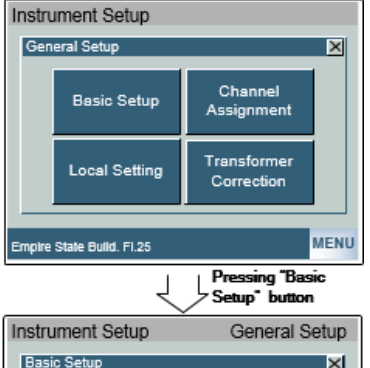

**Demand Setup** 

**MENU** 

Basic

Configuration

**Device Options** 

Empire State Build. Fl.25

## **Настройка прибора через дисплей**

Основные настройки прибора возможно выполнить без помощи компьютера, используя различные меню дисплея прибора.

Меню Instrument Setup содержит 4 основных раздела:

- General Setup Основные настройки
- Reset Setup раздел сброса данных
- Time Adiustment –настройка времени и даты
- Communication Setup настройка параметров связи

Раздел основные настройки также содержит 4 раздела:

- Basic Setup Базовые настройки
- Local Settings Локальные настройки
- Channel Assignment Назначение каналов тока
- Transformer correction Коррекция TT

Раздел базовые настройки настройки также содержит 3 раздела:

- Basic Configuration Базовая настройка
- Device Options Опции прибора
- Demand Setup Настройка значений усредненых на интервале
- В меню базовой настройки **BASIC Setup** можно изменить следующие параметры:

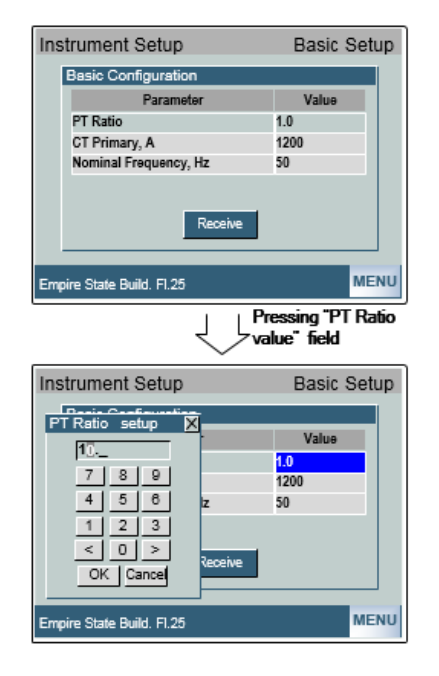

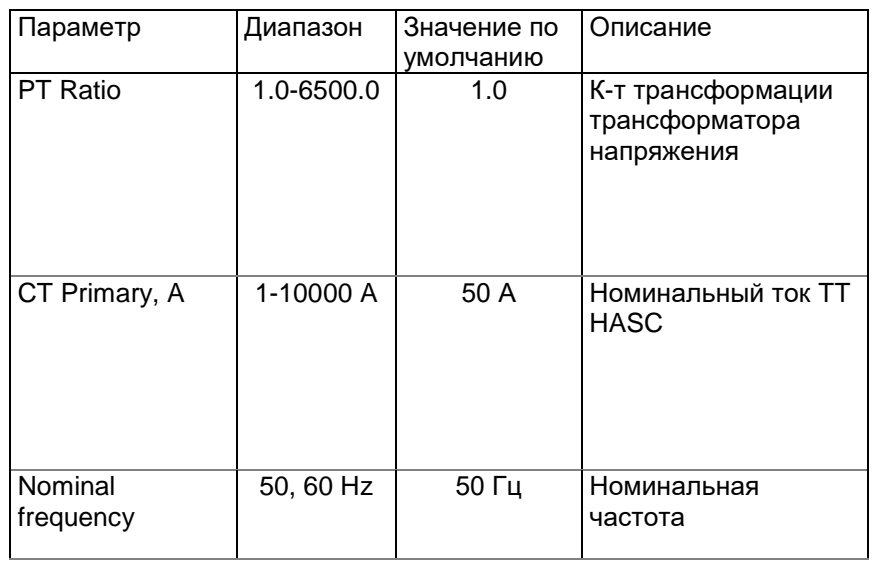

*При использовании HACS 100A для корректных показаний надо установить параметр CT Primary = 50А, при использовании HACS 400A надо установить параметр CT Primary = 200А.* 

В меню настройки значений усредненнных на интервале - **Demand Setup** можно настроить следующие параметры:

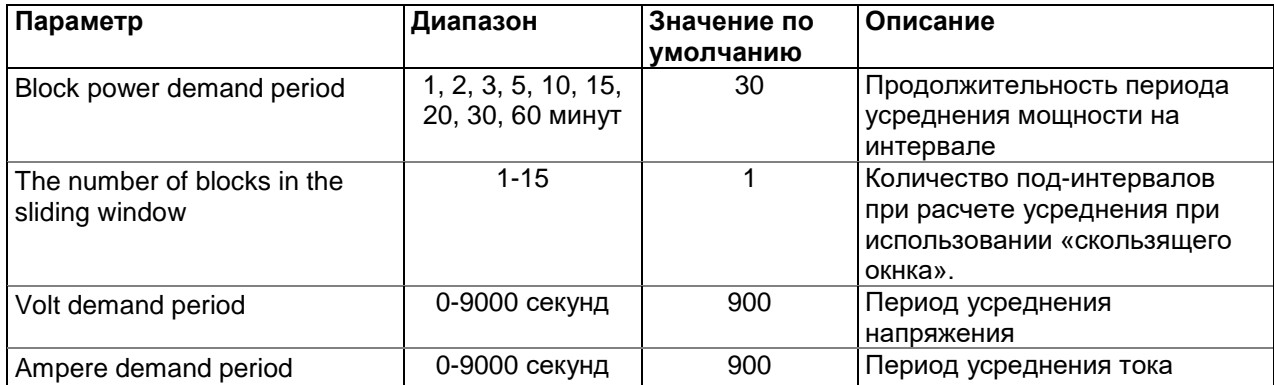

В меню настройки опций прибора - **Device Options** можно настроить следующие параметры:

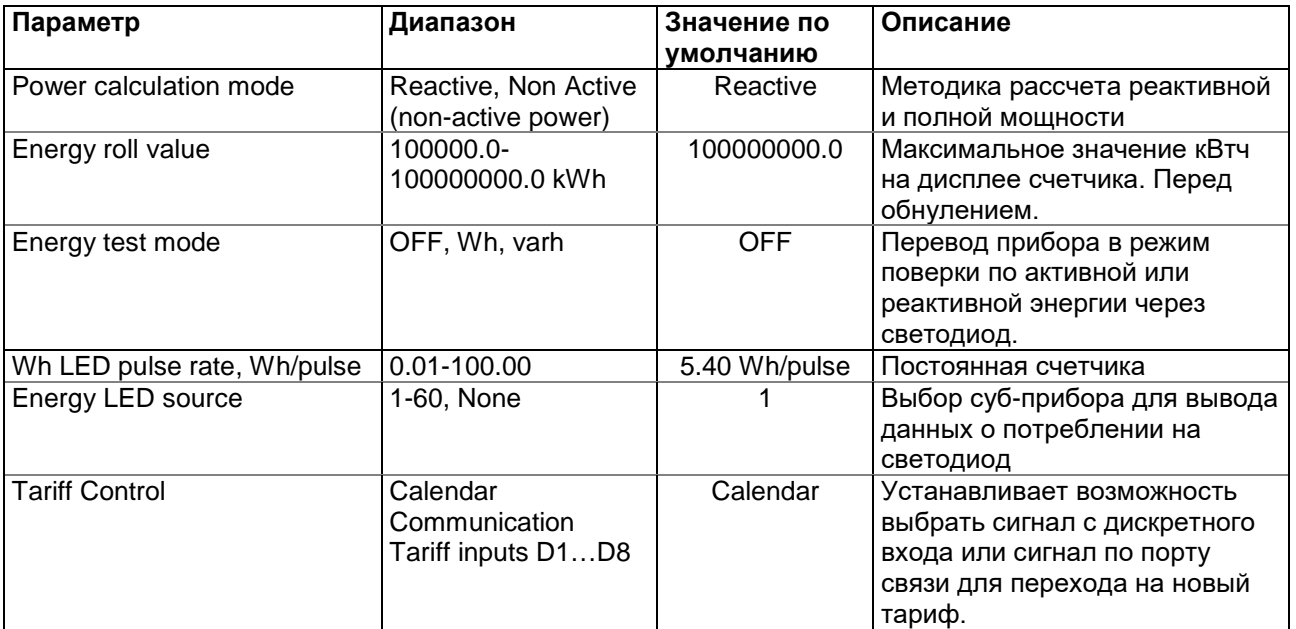

## **Определение суб-приборов (счетчиков) - Submeter Channel Assignments**

Определение суб-приборов возможно только через специализированное программное обеспечение PAS. Через дисплей прибора возможно только просмотреть список суб-приборов и присвоить название конкретному суб-прибору.

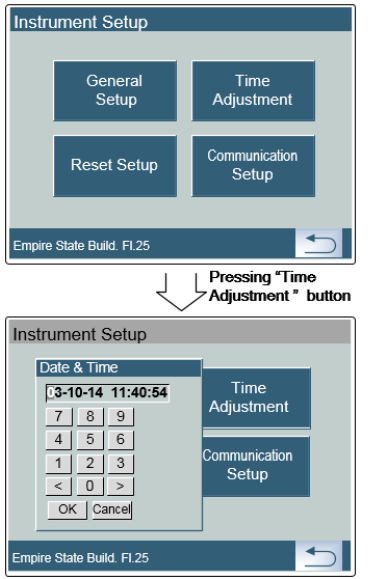

## **Настройка времени прибора - Time Adjustment Setting**

Через меню дисплея нажав на кнопку Time Adjustment возможно установить точное время и дату используя цифровую клавиатуру.

## **Настройка связи – Communication Setup Настройка последовательных портов связи**

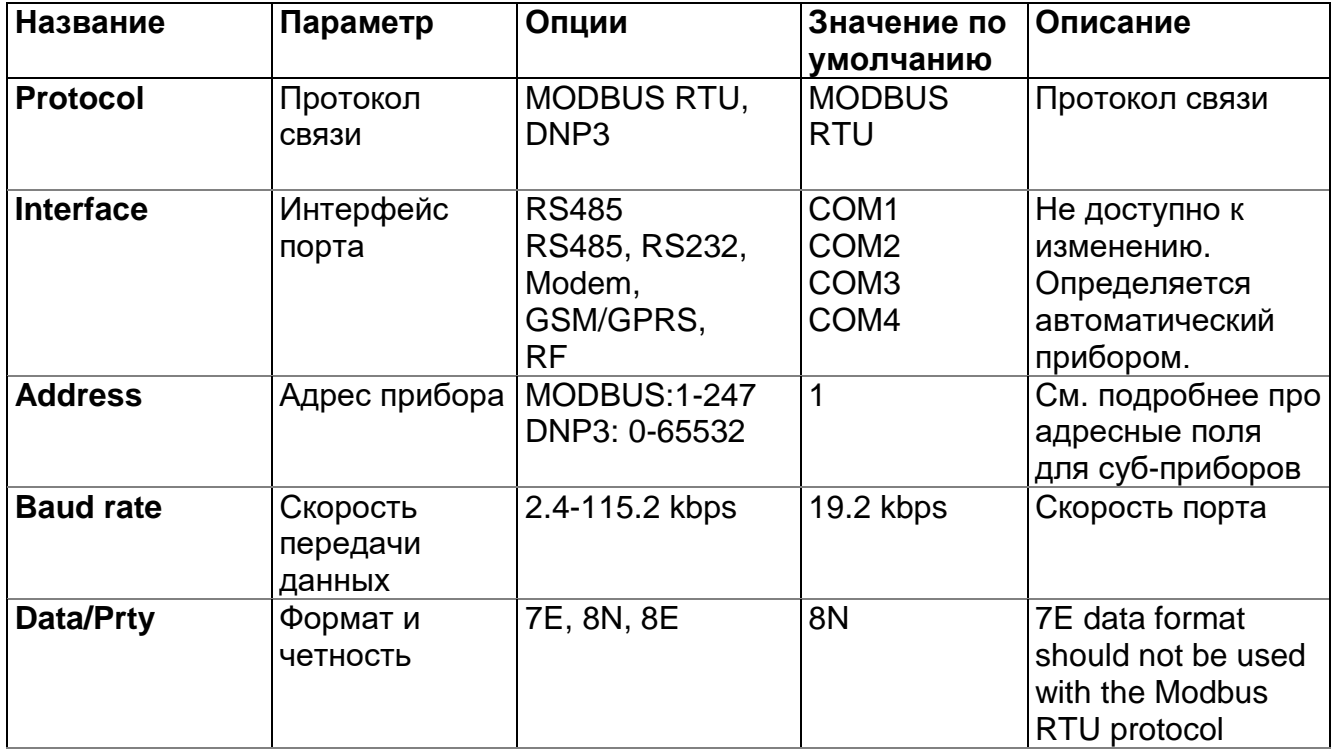

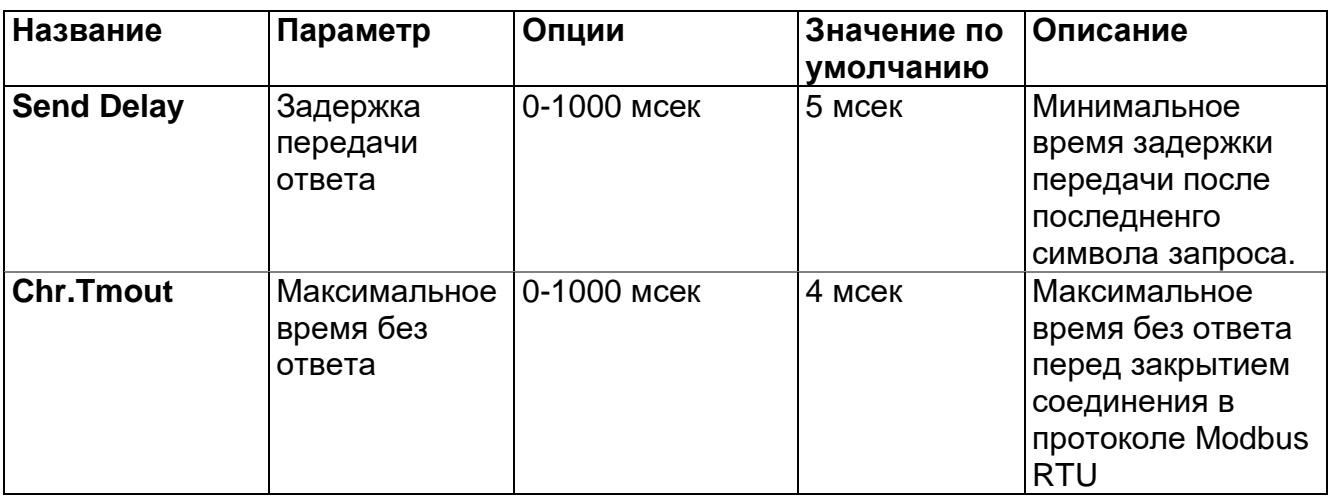

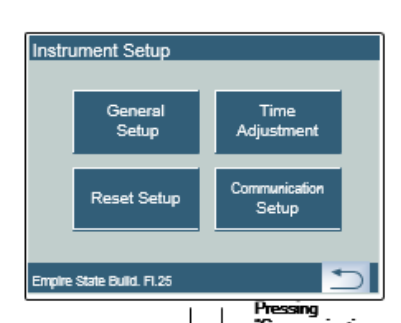

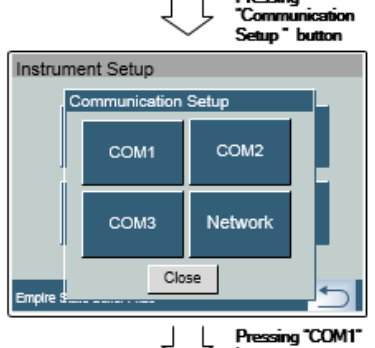

Instrument Setup Communication Setup<br>COM1 Parameter Value Protocol **Modbus RTU** Interface<br>Device Address RS-485 19200 **Baud Rate** Data Format<br>CT5 8N<br>OFF oro<br>RTS<br>Response Delay, ms<br>Inter-char, Timeout, m OFF Receive Close **Empire Stat** 」L

Pressing "Device<br>Address value" field

button

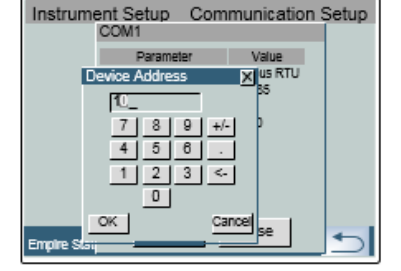

При нажатии на кнопку Communication Setup откроется новое меню настройки, показывающее все возможные коммуникационные порты.

Нажатие кнопки COM1 покажет текущие параметры и настройки для порта COM1.

Параметры на светло-сером фоне доступны только для чтения и не могут быть изменены с передней панели прибора. Используйте PAS™, чтобы настроить эти параметры.

Нажмите поле Device Address для изменения адреса устройства.

Введите нужный адрес устройства с помощью цифровой клавиатуры и нажмите кнопку OK, чтобы сохранить его в приборе.

Повторите эти действия для COM2 и 3

## **Настройка связи через локальную сеть Ethernet Network Communication Setup**

Это меню позволяет настроить порт Ethernet для прямой связи с прибором через локальную сеть или через Интернет.

Чтобы войти в меню, выберите **Network** в меню, а затем нажмите кнопку ENTER.

В таблице перечислены доступные варианты настроек порта Ethernet.

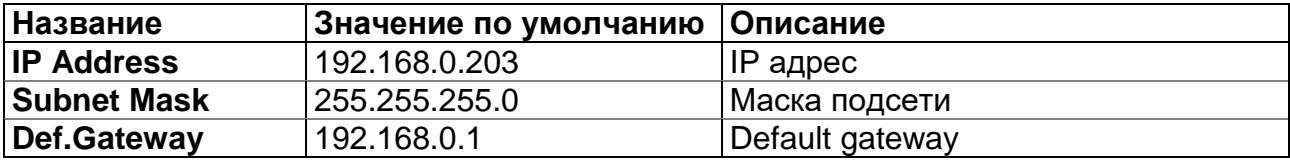

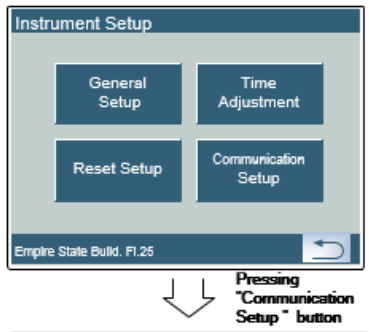

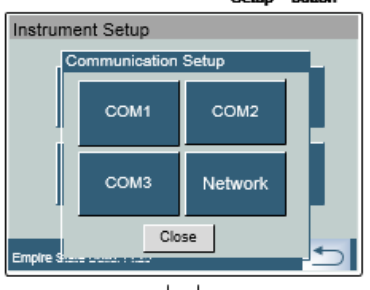

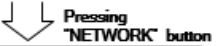

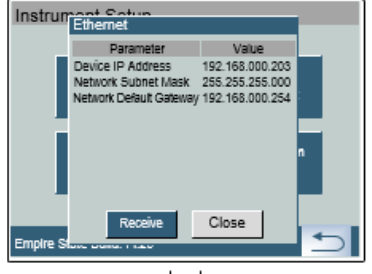

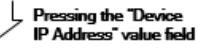

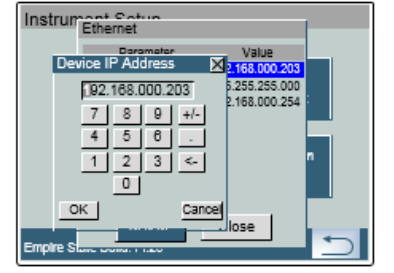

Чтобы зайти в меню, нажмите кнопку NETWORK в меню настройки связи.

Параметры на светло-сером фоне доступны только для чтения и не могут быть изменены с передней панели прибора. Используйте PAS™, чтобы настроить эти параметры.

Нажмите Device IP Address для настройки IP-адреса прибора.

Введите нужный IP-адрес с помощью цифровой клавиатуры и нажмите кнопку OK, чтобы сохранить его в приборе.

4. Основные технические характеристики

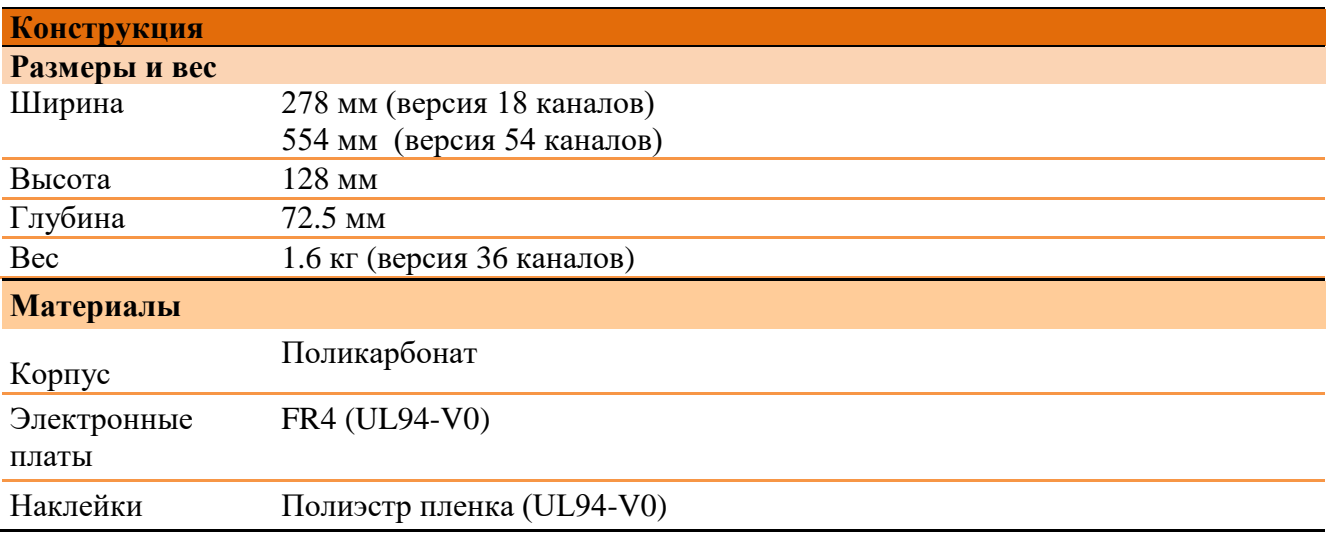

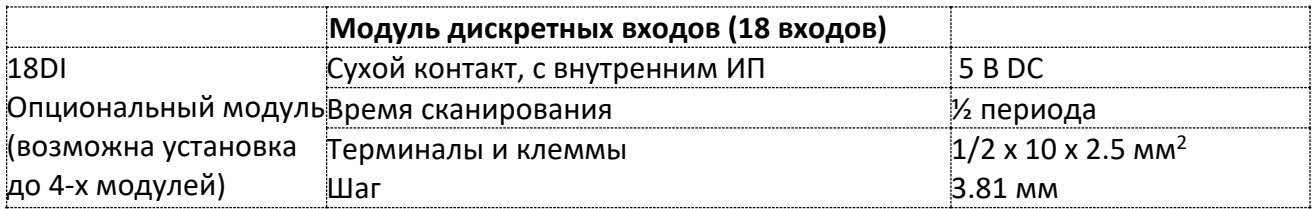

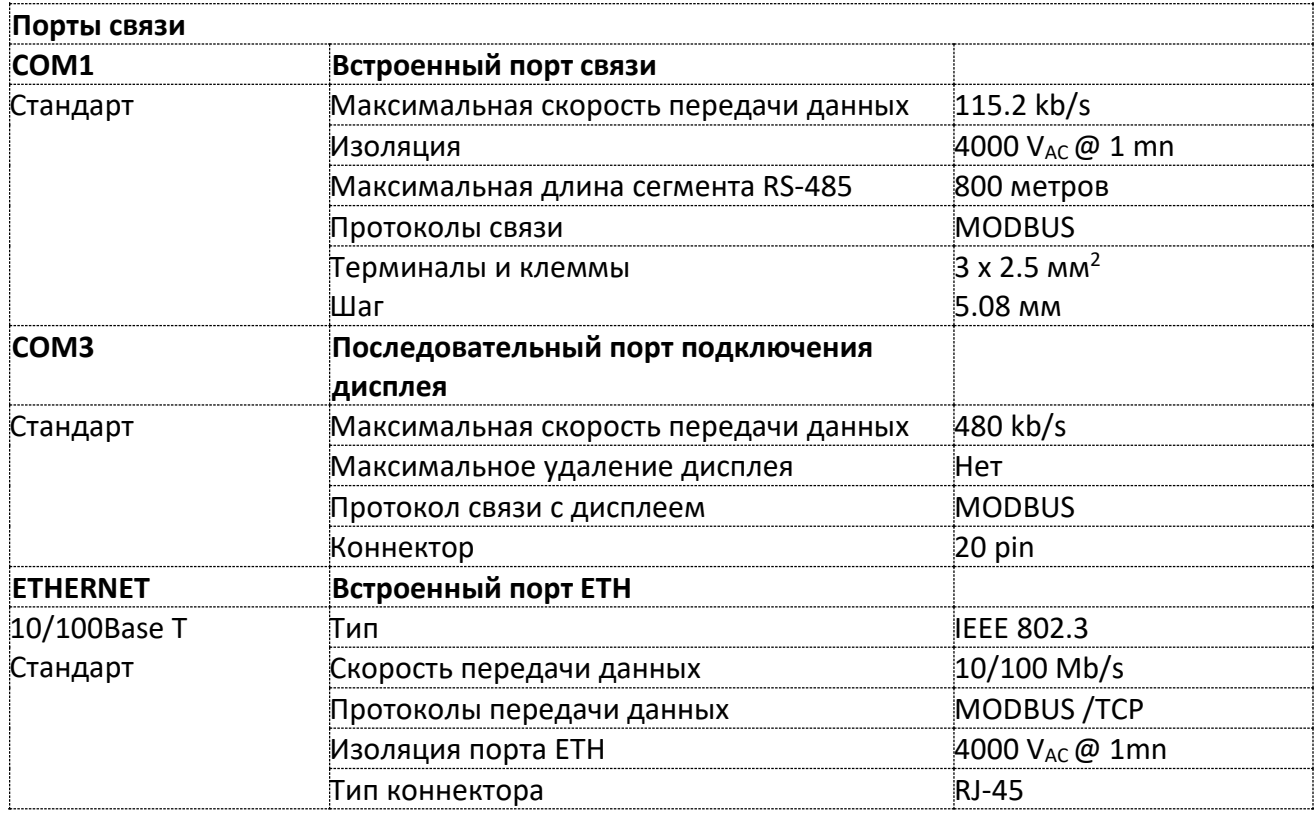

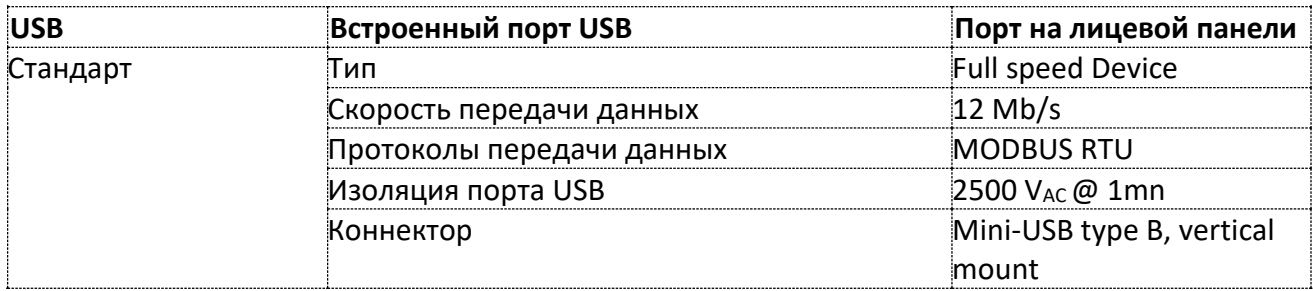

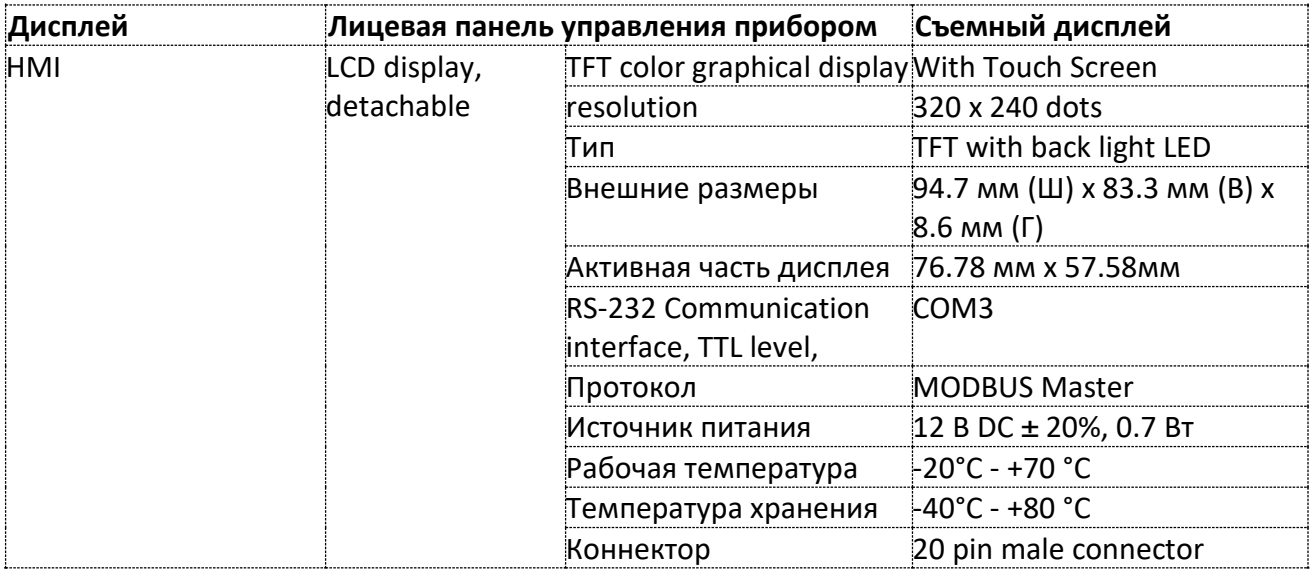

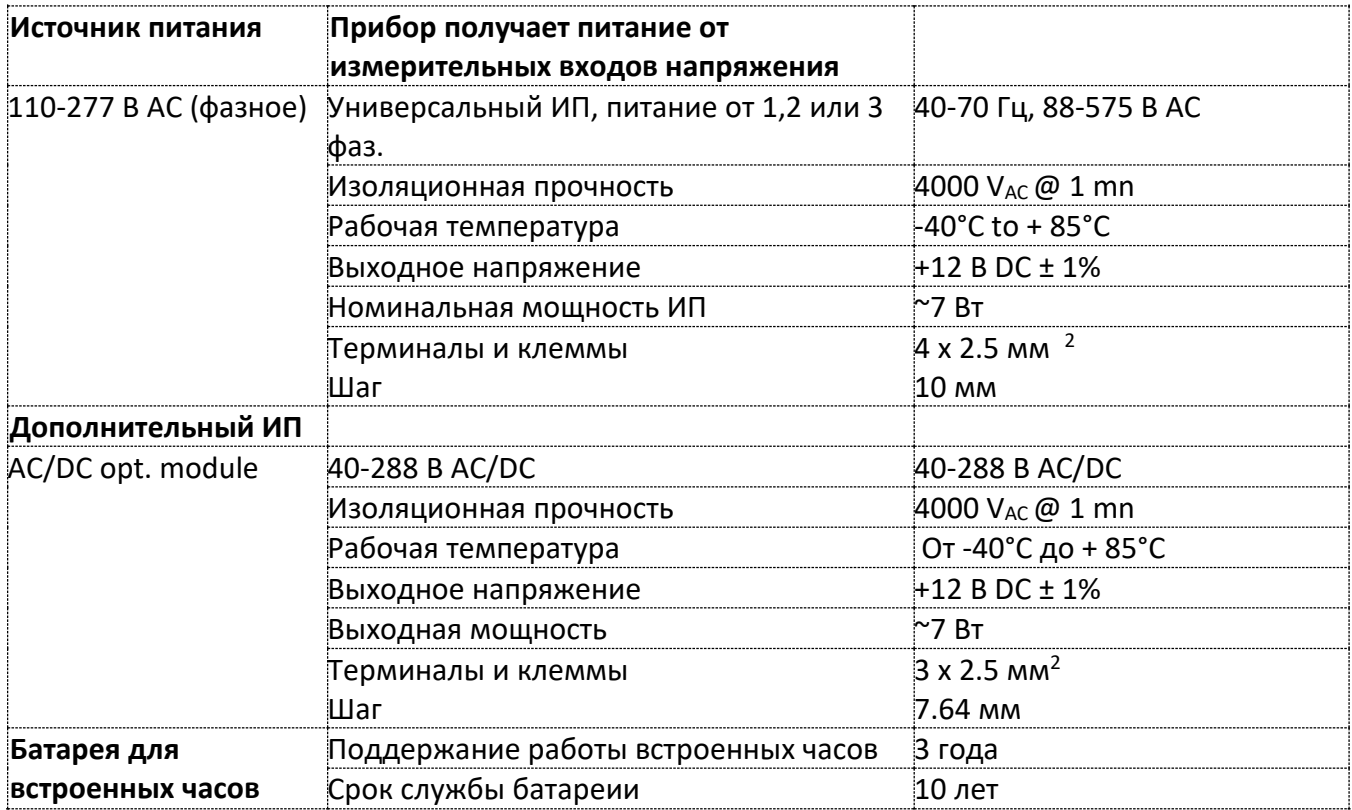

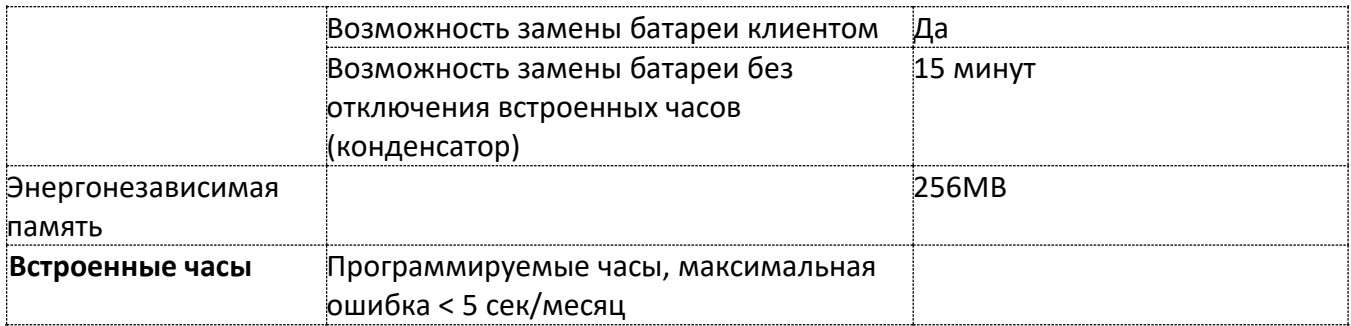

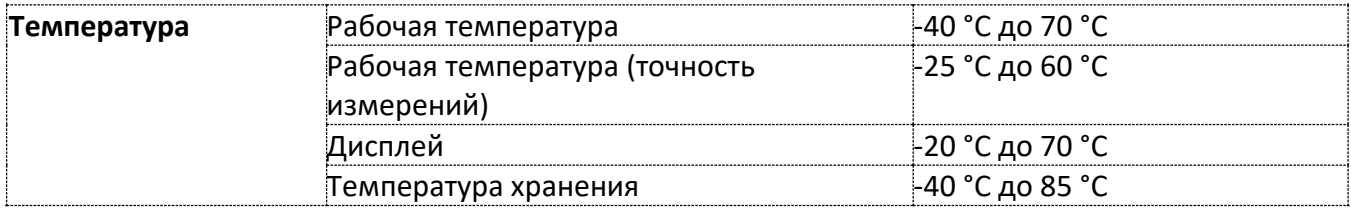

## **Соответствие стандартам**

## **Точность:**

Active Energy, IEC/AS 62053-22, class 0.5S Reactive Energy, class 1 (under conditions as per IEC 62053-22:2003  $\textcircled{a}$  0≤ |PF|  $\leq$  0.9)

## **ЭМС:**

IEC61000-4-2: Electrostatic discharge, 15KV/– air/contact IEC61000-4-3: Electromagnetic RF Fields, 10V/m and 30V/m @ 80Mhz – 1000MHz IEC61000-4-4: Fast Transients burst, 4KV on current and voltage circuits and 2 KV for auxiliary circuits IEC61000-4-5: Surge 6KV on current and voltage circuits and 1 KV for auxiliary circuits IEEE C62.41.2-2002: high voltage line surges, 100 kHz ring wave – 6kV @ 0.5kA 1.2/50 microsecond – 8/20 microsecond Combination Wave – 6kV @ 3kA IEC61000-4-6: Conducted Radio-frequency, 10V @ 0.15Mhz – 80MHz IEC61000-4-8: Power Frequency Magnetic Field IEC61000-4-12: Damped oscillatory waves, CMM 2.5KV and DFM 1KV @ 100KHz and 1MHz EN55022 Class B (CISPR 22) FCC p.15 Class B

## **Безопасность:**

IEC/EN 61010-1 UL 61010-1 / UL916

## **Изоляционная прочность:**

IEC 62052-11 and NMI stds: Insulation impulse 12KV/40Ω @ 1.2/50 μs IEC 62053-22 and NMI stds: AC voltage tests related to ground, 4 KV AC @ 1mn

## **Температура и влажность:**

Operational ambient temperature range: –30°C to +70 °C Long-term damp heat withstand according to IEC 68-2-3 <95%, +40 °C Transport and storage temperature range: –40°C to +85 °C

## **Вибрация:**

IEC 60068-2-6

**Пыле-влаго защищенность:** IEC 60529: IP50

## **Технические характеристики измерения.**

## Таблица точности

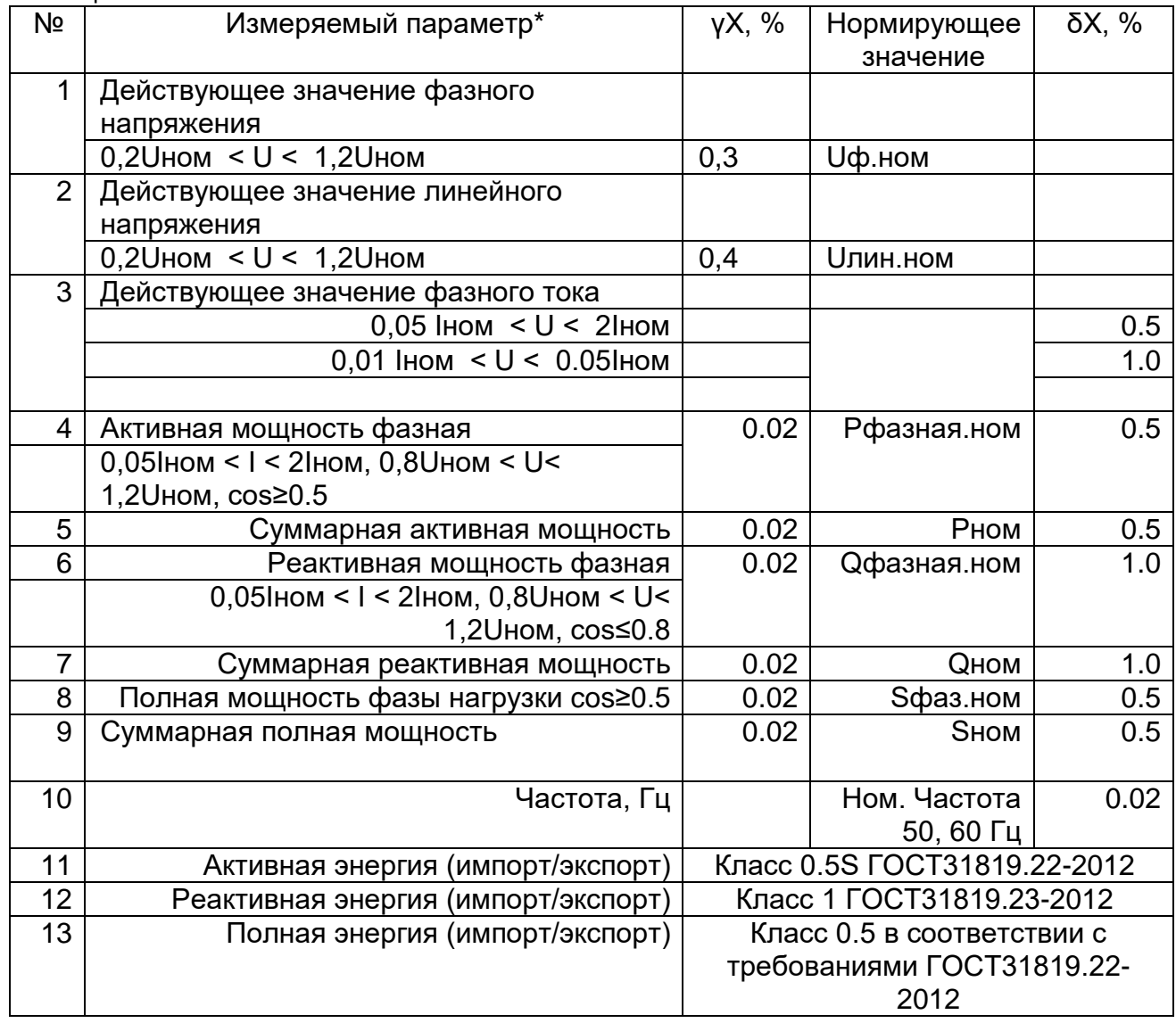

γX, %- основная приведенная погрешность,

δX, % - относительная погрешность

\*- указанные точности соблюдаются при нормальных условиях работы, см. Таблицу 3

## Нормальные условия применения:

## Таблица 3

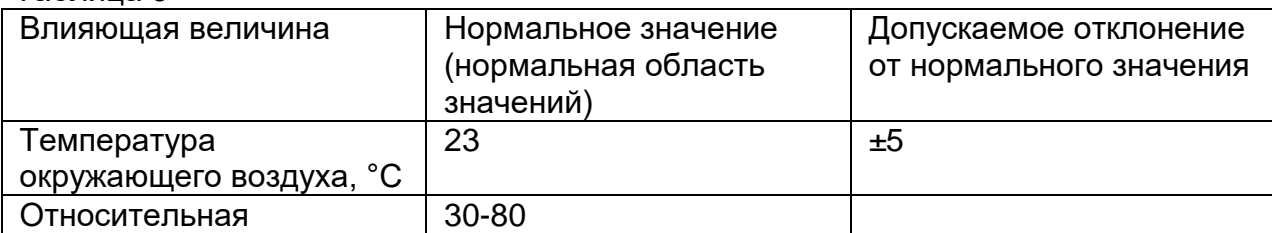

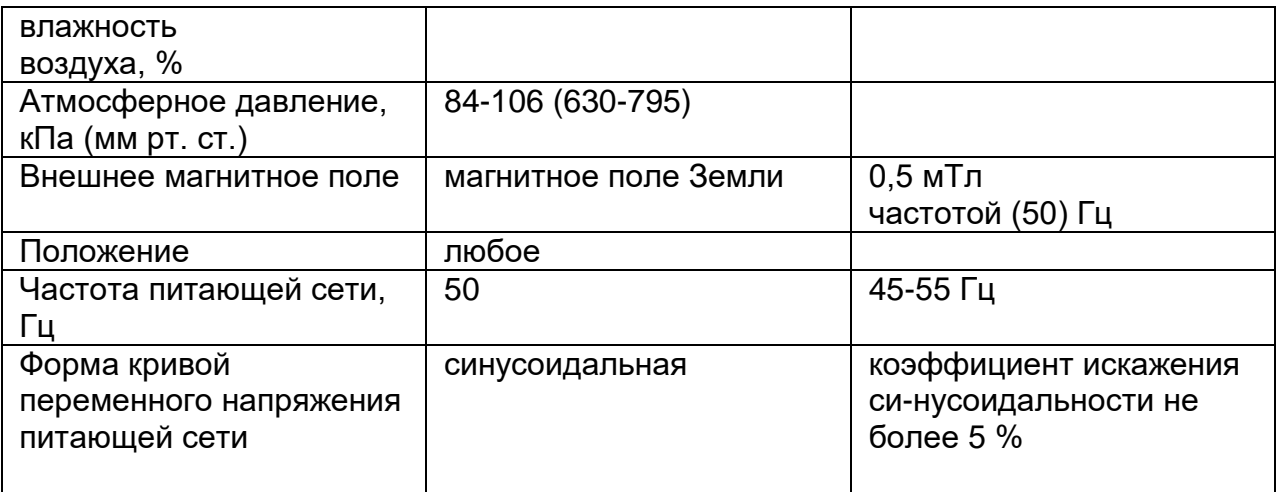

## Таблица 4

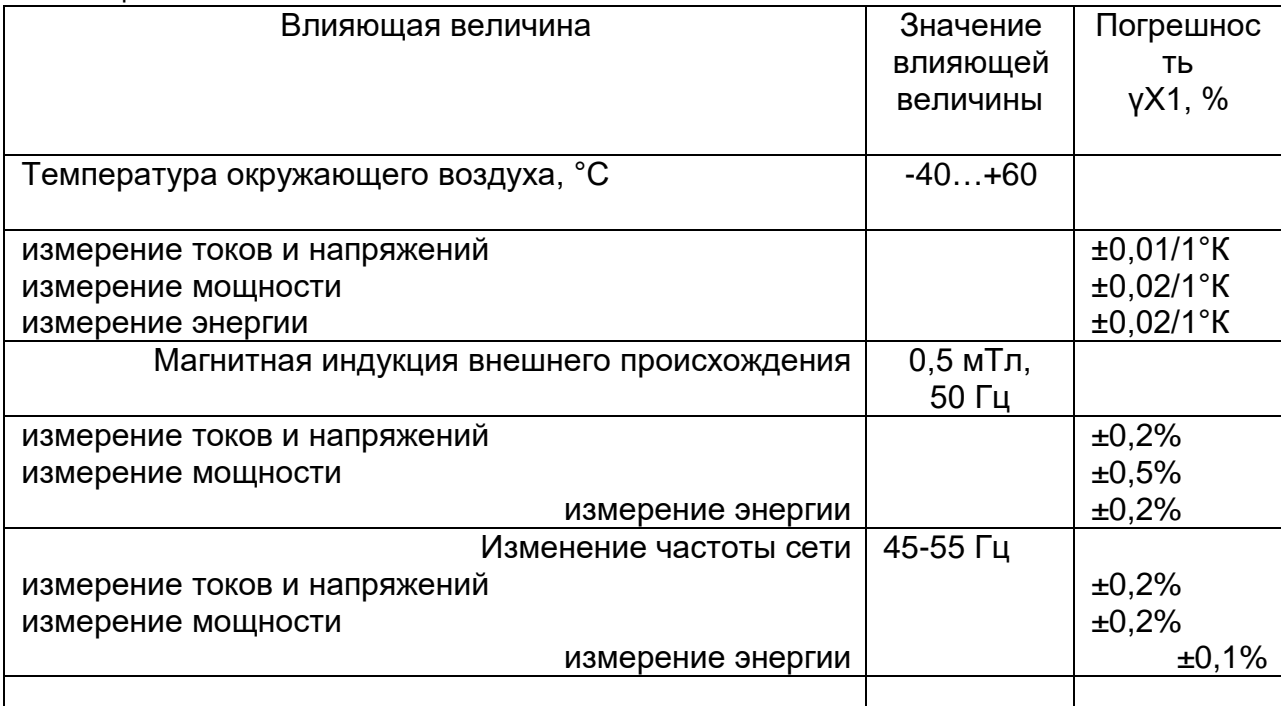

#### **Примечания:**

- Метрологические характеристики приведены для значений усредненных за 1 секунду.
- Метрологические характеристики квар, кВА и коэфициента мощности верны для следующих условий: искажения формы тока и напряжения КИС не превышают 5%; Нормальные условия: 20°C - 26°C.
- Метрологические характеристики указаны для прибора в комплекте с проходным (solid core) трансформатором тока HACS

#### **Гарантийные обязательства**

Предприятие-изготовитель: SATEC LTD, Har Hotzvim Science Based Industrial Park, POB 45022, Jerusalem 91450 Israel, телефон: +972-2-5411000, факс: +972-2-5812371 Адрес электронной почты: satec@satec.co.il

6.1 Срок гарантийных обязательств Изготовителя - 3 года со дня изготовления. Гарантия может быть увеличена по согласованию с дистрибьютором.

6.2 Гарантия не распространяется на приборы:

а) получившие механические повреждения

- б) при нарушении правил транспортировки, хранения, монтажа и условий эксплуатации прибора
- в) при несанкционированном вскрытии прибора
- г) при нарушении гарантийных наклеек

#### **Комплектность**

В стандартный комплект поставки прибора входят:

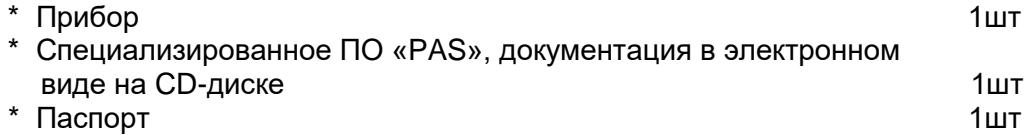

#### **Срок службы прибора**

Время наработки на один отказ **MTBF= 160 000** часов

#### **Свидетельство о приемке, поверке и упаковке**

Прибор SATEC BFM II, признан годным к эксплуатации, поверен и упакован на заводеизготовителе согласно требованиям, предусмотренным в действующей технической документации.

Тип прибора, серийный номер, дата выпуска, штамп ОТК и результаты заводской поверки указаны в протоколе заводской метрологической поверки (Final Test Report).

#### **Межповерочный интервал – 14 лет**

#### **Сведения о поверках**

Таблица - Сведения о поверках

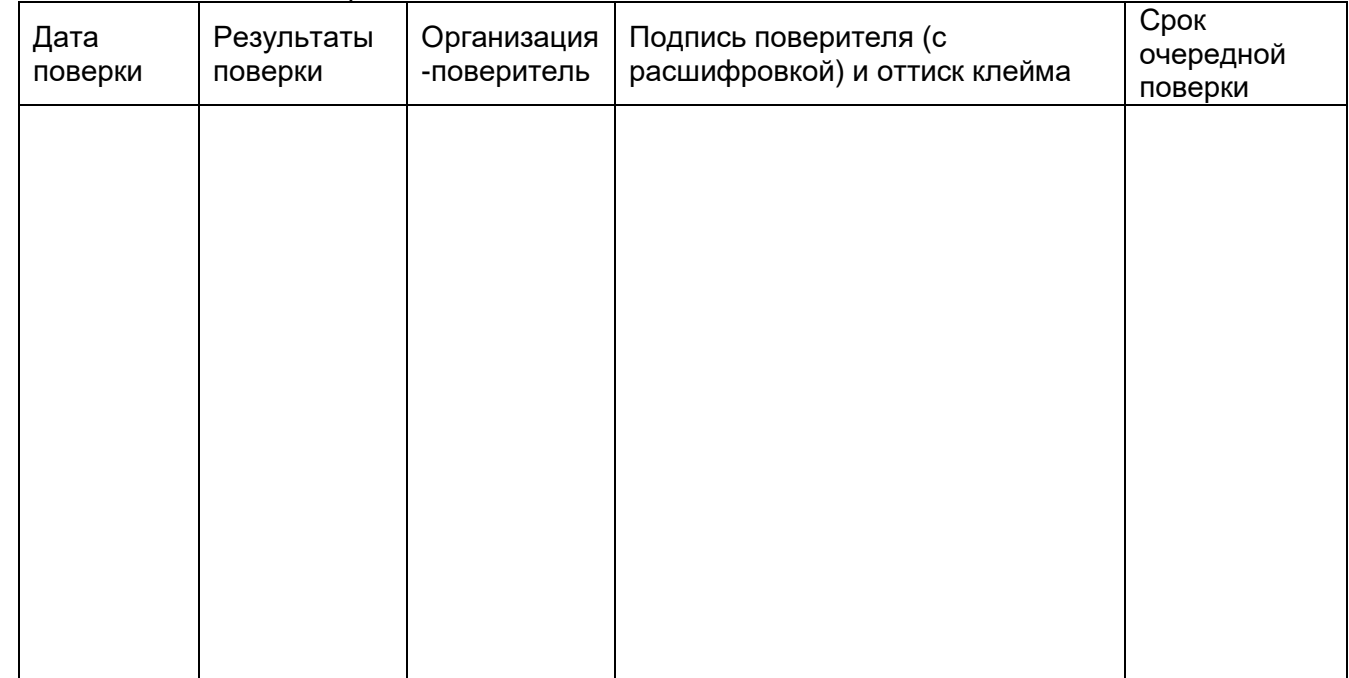